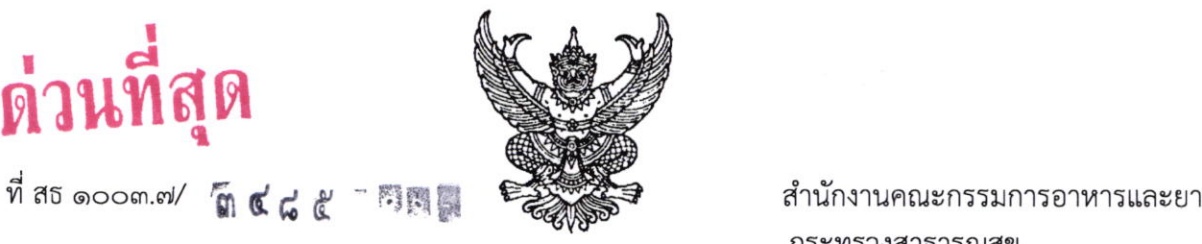

กระทรวงสาธารณสข ถนนติวานนท์ จังหวัดนนทบุรี ๑๑๐๐๐

**ด ๕** มีนาคม ๒๕๖๒

เรื่อง รายงานผลการรับแจ้งการมีไว้ในครอบครองกัญชาตามมาตรา ๒๒ แห่งพระราชบัญญัติยาเสพติดให้โทษ (ฉบับที่ ๗ ) พ.ศ.๒๕๖๒ โดยไม่ต้องรับโทษ ผ่านระบบอินเทอร์เน็ต

เรียน นายแพทย์สาธารณสุขจังหวัด

อ้างถึง ๑. พระราชบัญญัติยาเสพติดให้โทษ (ฉบับที่ ๗ ) พ.ศ.๒๕๖๒

- ๒. ประกาศกระทรวงสาธารณสุข เรื่อง การแจ้งการมีไว้ในครอบครองกัญชา สาหรับผู้มีคุณสมบัติตาม มาตรา ๒๖/๕ และบุคคลอื่นที่มิใช่ผู้ป่วยตามมาตรา ๒๒ (๒) ก่อนพระราชบัญญัติยาเสพติดให้โทษ (ฉบับที่ ๗) พ.ศ. ๒๕๖๒ ใช้บังคับ ให้ไม่ต้องรับโทษ พ.ศ. ๒๕๖๒
- ๓. ประกาศกระทรวงสาธารณสุข เรื่อง การครอบครองยาเสพติดให้โทษในประเภท ๕ เฉพาะกัญชา สำหรับผู้ป่วยที่มีความจำเป็นต้องใช้เพื่อรักษาโรคเฉพาะตัว ก่อนพระราชบัญญัติยาเสพติดให้โทษ . -) - (01J1Jyr 6'r) 11.e1. ledbb Ltti.in! Ly L:.]n0,i5! Lyu yr.Fl. bdbb
- ๔. ประกาศกระทรวงสาธารณสุข เรื่อง การกำหนดให้ยาเสพติดให้โทษในประเภท ๕ เฉพาะกัญชา ตกเป็นของกระทรวงสาธารณสุข หรือให้ทำลายกัญชาที่ได้รับมอบจากบุคคล ซึ่งไม่ต้องรับโทษ ตามมาตรา ๒๒แห่งพระราชบัญญัติยาเสพติดให้โทษ (ฉบับที่ ๗) พ.ศ. ๒๕๖๒ พ.ศ. ๒๕๖๒

สิ่งที่ส่งมาด้วย คู่มือการรายงานผลการรับแจ้งการมีไว้ในครอบครองกัญชาตามมาตรา ๒๒ แห่งพระราชบัญญัติ ยาเสพติดให้โทษ (ฉบับที่ ๗ ) พ.ศ.๒๕๖๒ โดยไม่ต้องรับโทษ

ตามที่อ้างถึง กระทรวงสาธารณสุขออกประกาศกำหนดให้สำนักงานสาธารณสุขจังหวัด รับแ<sup>,</sup> ข้อมูลการครอบครองกัญชา โดยไม่ต้องรับโทษ มายังสำนักงานคณะกรรมการอาหารและยา เพื่อเป็นการอำนวย ้ความสะดวก และรวดเร็วในการรายงานและประมวลผลข้อมูล สำนักงานคณะกรรมการอาหารและยา ได้จัดทำ ระบบรายงานข้อมูลการรับแจ้งการครอบครองกัญชาฯ ผ่านระบบอินเทอร์เน็ต เพื่อให้เจ้าหน้าที่มีความสะดวกใน การบันทึก และสืบค้นข้อมูล โดยจะพร้อมเปิดให้บริการ ตั้งแต่วันที่ ๑๕ มีนาคม ๒๕๖๒ เป็นต้นไป รายละเอียด ตามสิ่งที่ส่งมาด้วย

จึงเรียนมาเพื่อโปรดพิจารณาแจ้งเจ้าหน้าที่ดำเนินการ รายงานข้อมูลผ่านระบบสารสนเทศเ สำนักงานคณะกรรมการอาหารและยา จัดทำด้วย จะเป็นพระคุณ

ขอแสดงความนับถือ

 $\frac{1}{2}$ 

กองควบคุมวัตถุเสพติด (นายสุรโชค ต่างวิวัฒน์) โทร. o b๕๙๐ ๗๗๗๒ o ๒๕๙๐ ๗๓๔๓ รองเลขาธิการ ปฏิบัติราชการแทน [u:ar: o bdcto e,/sisib Latttnt: nruynif ;tft,t?olgltttayttt

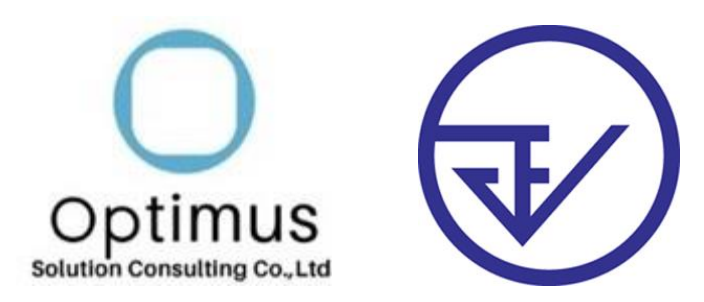

# คู่มือการใช้งาน

# **ระบบรายการผลการรับแจ้ง**

# **การมีไว้ในครอบครองกัญชา**

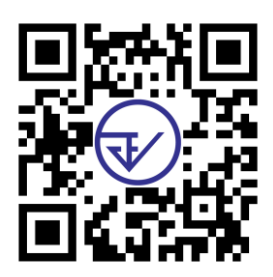

**WI01-SYS-NAC-62-001**

**20-Feb-19**

# **สารบัญ**

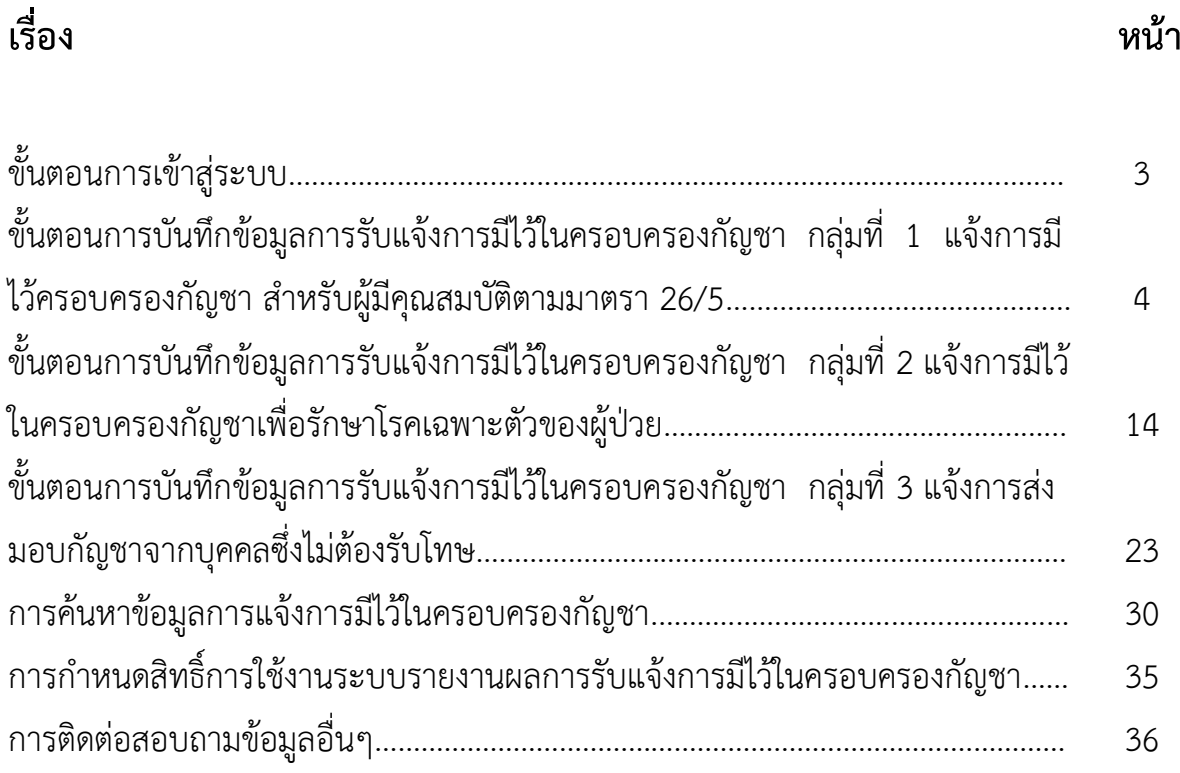

# **ขั้นตอนการเข้าสู่ระบบ**

เข้าสู่เว็บไซต์ โดยBrowsers ที่สามารถใช้งานได้ ได้แก่ Chrome และ Internet explorer เมื่อเข้าสู่เว็บไซต์ จะปรากฏหน้าต่างให้ทำการเข้าสู่ระบบ ให้ทำการกรอก Username และ Password และกด Login

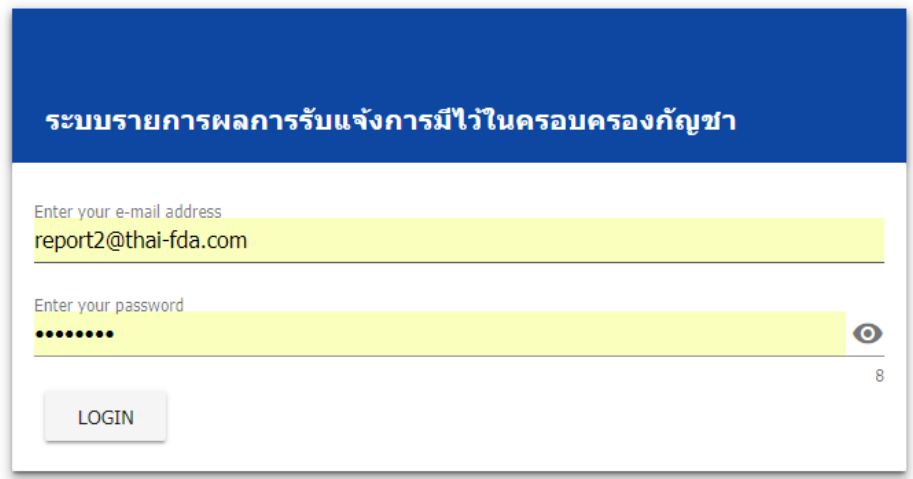

เมื่อเข้าสู่ระบบแล้ว จะเข้าสู่หน้าต่างสำหรับเลือกรายการ ทำการกดเลือกรายการตามต้องการ

- **บันทึกข้อมูลการรับแจ้ง** ส าหรับบันทึกแบบฟอร์มตามกลุ่มที่ 1-3
- **•** รายงาน สำหรับการสืบค้นข้อมูล
- **ออกระบบ**

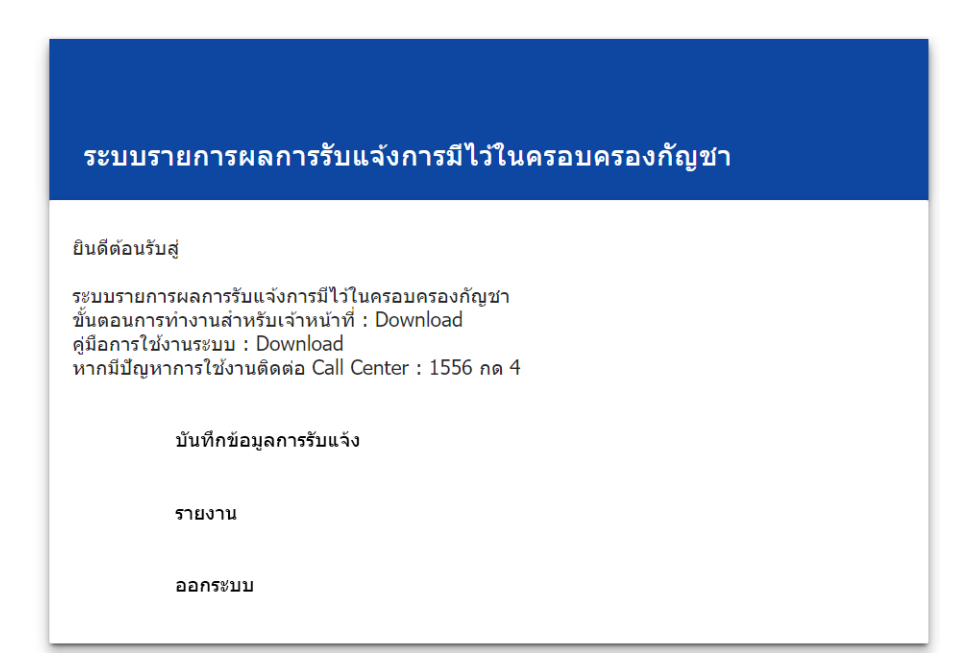

**ขั้นตอนการบันทึกข้อมูลการรับแจ้งการมีไว้ในครอบครองกัญชา กลุ่มที่ 1 แจ้งการมีไว้ครอบครองกัญชา ส าหรับผู้มีคุณสมบัติตามมาตรา 26/5 ขั้นตอนการบันทึกเลขที่รับแจ้ง**

1. เลือกแบบฟอร์มประเภทการครอบครองเป็น กลุ่มที่ 1 ฯ

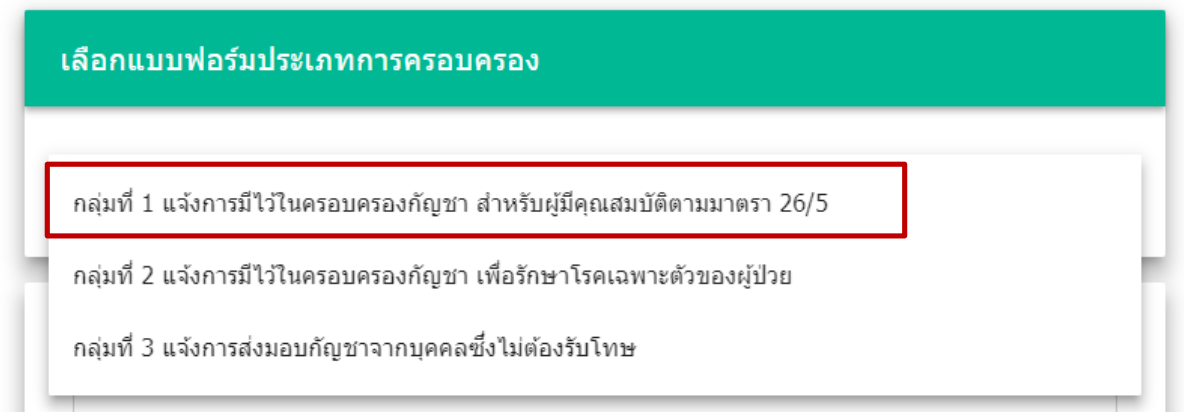

2. บันทึกจังหวัดที่รับแจ้ง (เมื่อพิมพ์ชื่อจังหวัดแล้วจะมีตัวเลือกอำเภอ ตำบล รหัสไปรษณีย์ ให้เลือก สามารถเพียงเลือกจังหวัดที่ต้องการได้ โดยข้อมูลอำเภอและตำบลจะไม่แสดงใน หน้าจอ)

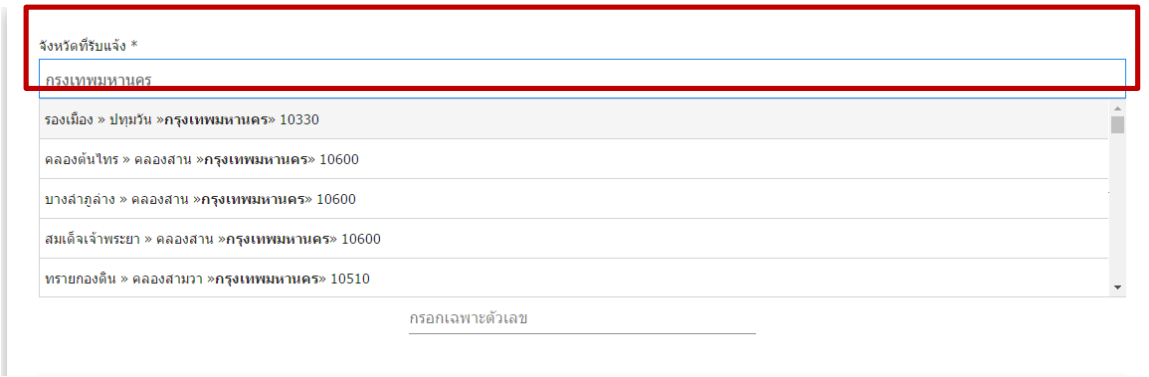

3. การเลือกวันที่รับแจ้งให้เลือกจากปฏิทินเท่านั้น โดยการคลิกที่ช่องสำหรับบันทึก จะปรากฏหน้าต่างปฏิทินสำหรับเลือกวันที่ จากนั้นกด OK

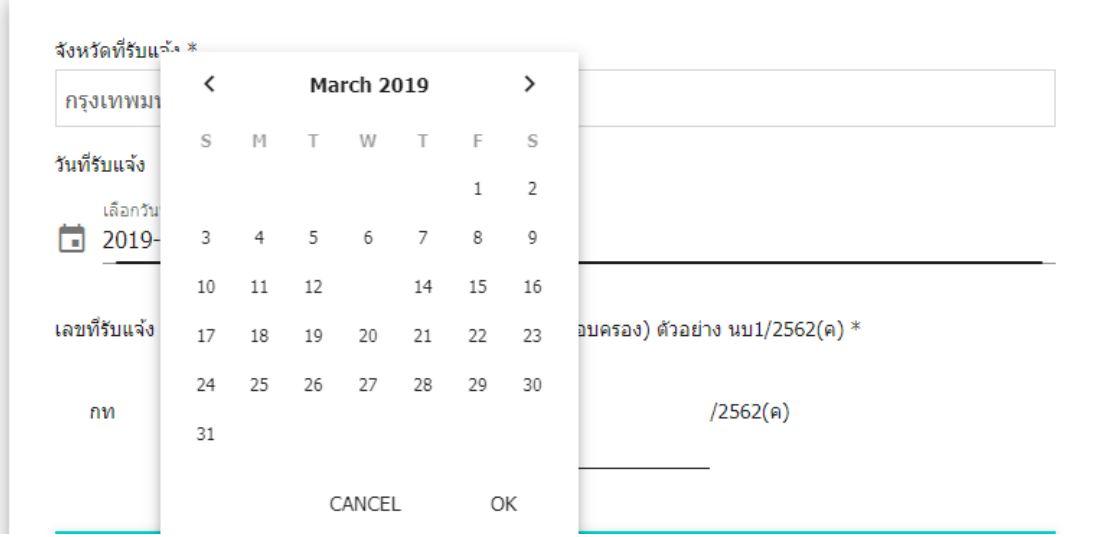

4. บันทึกเลขรับแจ้ง โดยบันทึกเฉพาะตัวเลขตามภาพเท่านั้น

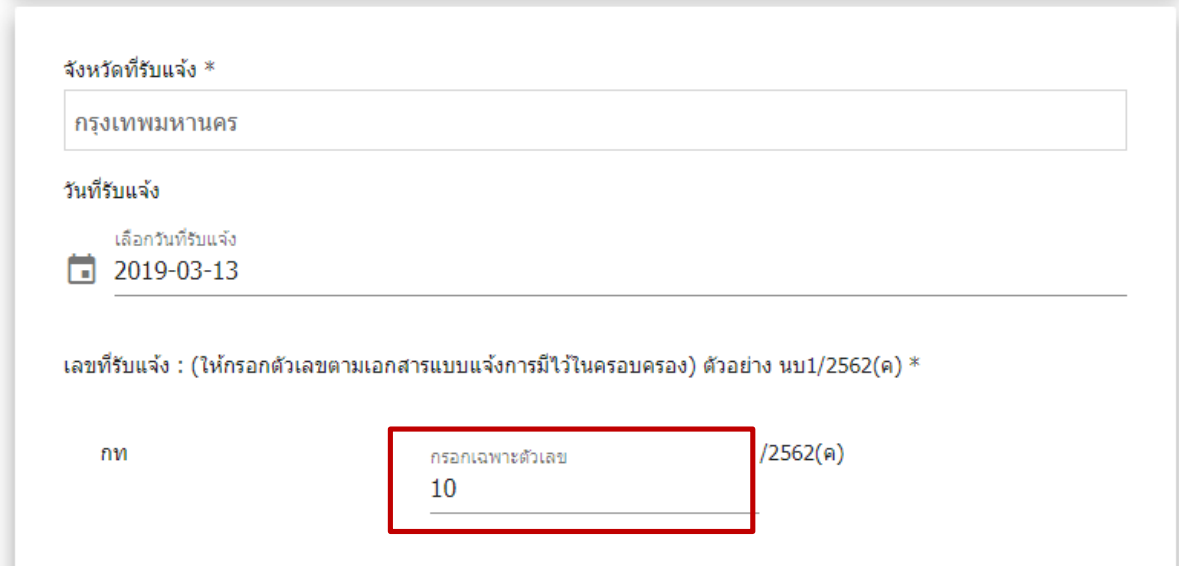

# **ขั้นตอนการบันทึกข้อมูลผู้แจ้ง**

1. ประเภทของผู้แจ้งแบ่งออกเป็น 2 ประเภท บุคคลธรรมดาและนิติบุคคล โดยจะต้องเลือก อย่างใดอย่างหนึ่งเท่านั้น

#### **กรณีบุคคลธรรมดา**

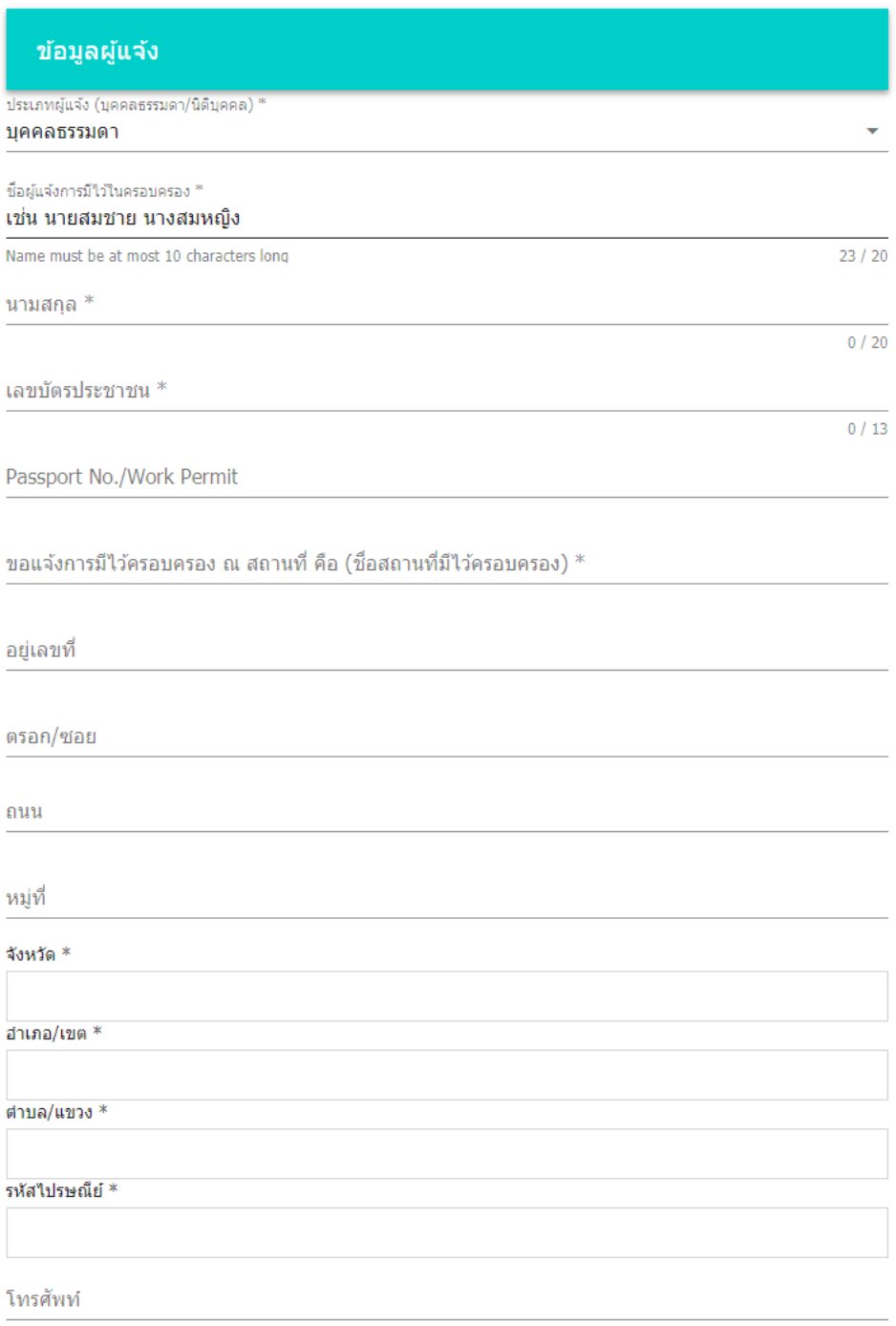

#### **กรณีนิติบุคคล**

ข้อมูลผู้แจ้ง

ประเภทผู้แจ้ง (บุคคลธรรมดา/นิติบุคคล)  $^*$ นิติบคคล

ชื่อนิติบุคคลที่แจ้งการมีไว้ในครอบครอง  $^\ast$ 

 $0/20$ 

ทะเบียนนิติบุคคล/บัตรประจำตัวผู้เสียภาษี $\ast$ 

ขอแจ้งการมีไว้ครอบครอง ณ สถานที่ คือ (ชื่อสถานที่มีไว้ครอบครอง)  $^\ast$ 

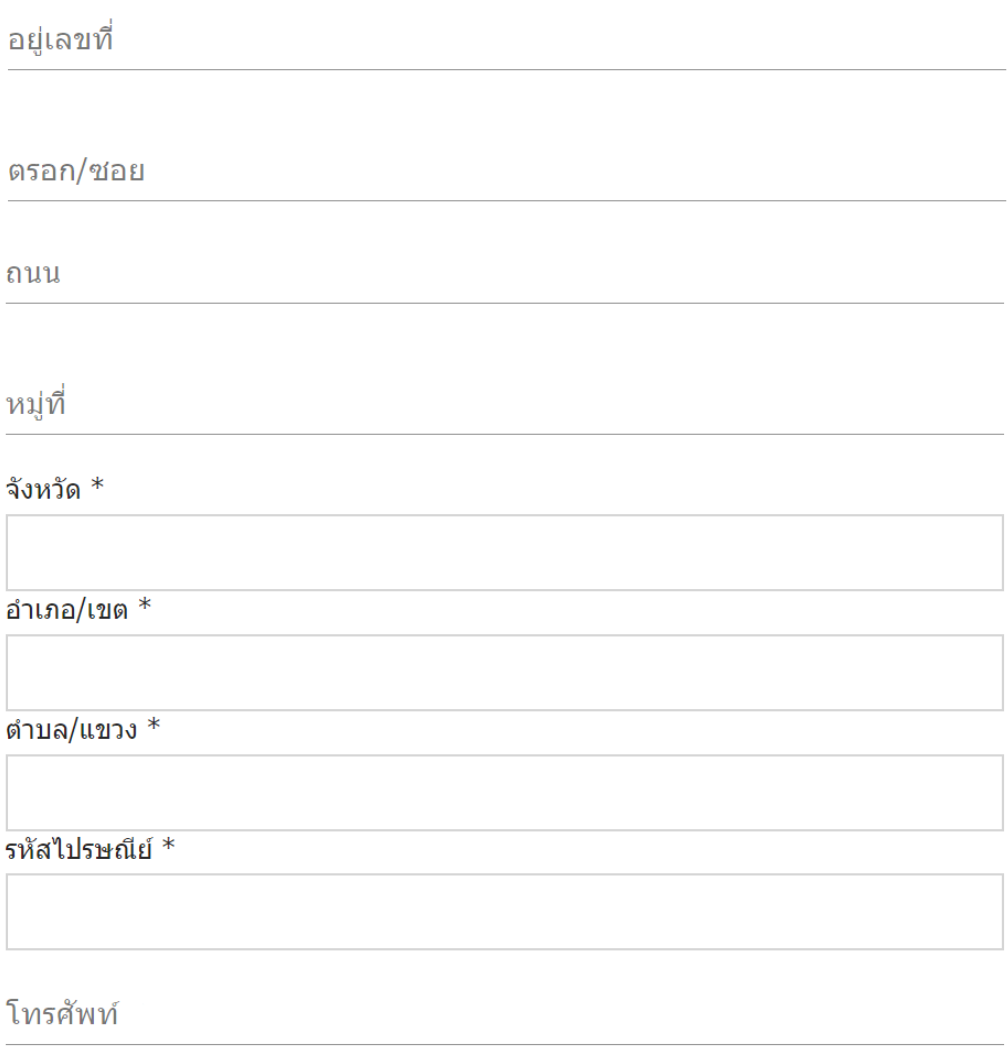

# **ขั้นตอนการบันทึกข้อมูลการแจ้งการมีไว้ในครอบครองกัญชา**

เลือกวัตถุประสงค์การครอบครอง โดยแบ่งออกเป็น 3 ประเภท

- เพื่อประโยชน์ทางการแพทย์
- เพื่อการรักษาผู้ป่วย
- เพื่อการศึกษาวิจัย

# สามารถเลือกได้มากกว่า 1 รายการ

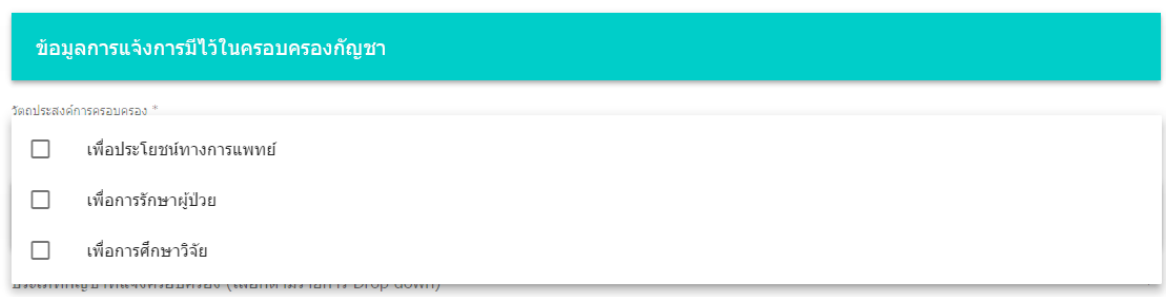

# **ขั้นตอนการบันทึกการแจ้งมีไว้ครอบครองกัญชา**

#### ี่แจ้งมีไว้ครอบครองกัญชารายการที่  $1$

ประเภทกัญชาที่แจ้งครอบครอง (เลือกตามรายการ Drop down) $*$ 

รายละเอียดลักษณะกัญชา (กรอกข้อมูลในช่องตามรายละเอียดที่ต้องการแจ้ง เช่น น้ำมันสกัดกั...

จำนวนบรรจุภัณฑ์ (กรอกข้อมูลจำนวน บรรจุภัณฑ์ที่ต้องการแจ้ง) $^*$ 

ชนิดบรรจุภัณฑ์ (กรอกข้อมูลในช่องตามรายละเอียดที่ต้องการแจ้ง เช่น ชนิดบรรจุภัณฑ์เป็นต้น ...

ปริมาณต่อ 1 บรรจุภัณฑ์ (กรอกเฉพาะตัวเลขแสดงปริมาณที่ต้องการแจ้ง ต่อ 1 บรรจุภัณฑ์)

หน่วยของปริมาณที่บรรจุ

```
รายละเอียดอื่นๆ
```
**1. เลือกประเภทกัญชาที่แจ้งครอบครอง** เลือกประเภทของกัญชาที่แจ้งครอบครองตาม

Drop down

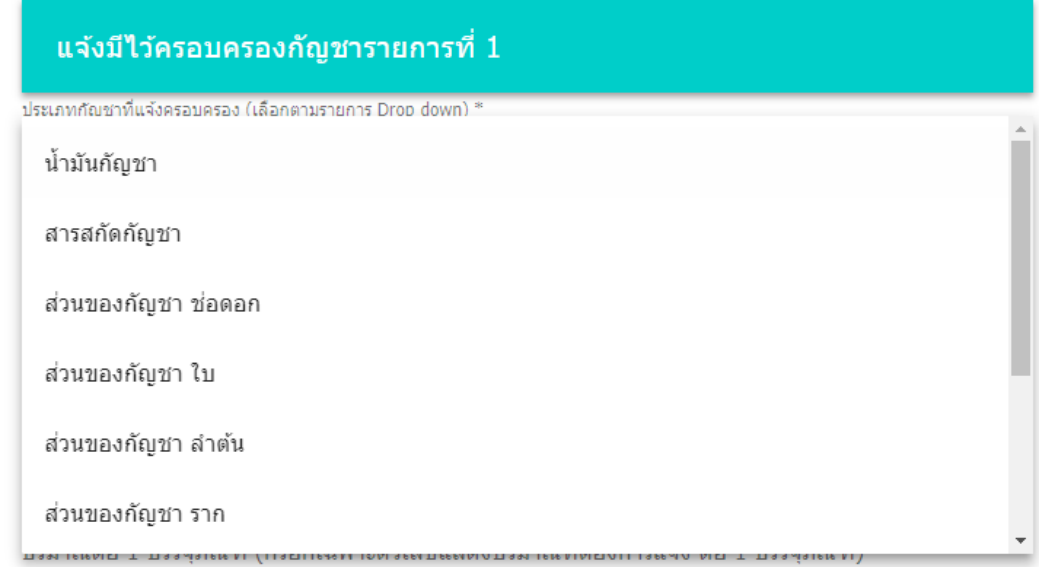

โดยหากเป็นประเภทอื่นๆ ต้องระบุในช่องประเภทอื่นๆ (ถ้ามี)

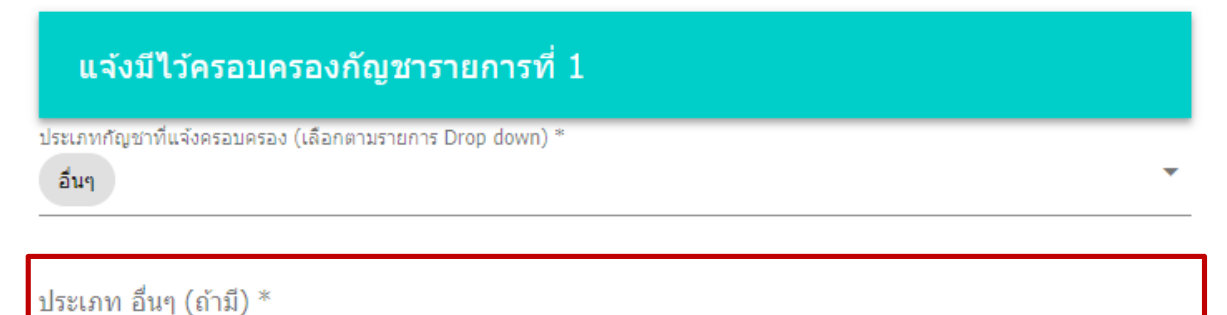

- **2. รายละเอียดลักษณะกัญชา** บันทึกรายละเอียดลักษณะของกัญชาที่ต้องการแจ้ง ตัวอย่างเช่น น้ำมันสกัดกัญชาสีน้ำตาลเข้ม หากไม่มีรายละเอียดระบุไว้ ไม่จำเป็นต้อง บันทึก
- **3. จ านวนบรรจุภัณฑ์/พื้นที่** บันทึกข้อมูลเป็นตัวเลขจ านวนบรรจุภัณฑ์หรือพื้นที่
- **4. ชนิดบรรจุภัณฑ์**ตัวอย่างเช่น ขวด ห่อ กระถาง ไร่
- **5. ปริมาณต่อ 1 บรรจุภัณฑ์/พื้นที่** บันทึกข้อมูลเป็นตัวเลขปริมาณต่อบรรจุภัณฑ์หรือพื้นที่
- **6. หน่วยของปริมาณที่บรรจุ** ตัวอย่างเช่น กรัม CC
- **7. รายละเอียดอื่นๆ** สามารถบันทึกข้อมูลอื่นๆเพิ่มเติมได้ หากไม่มีข้อมูลอื่นไม่ต้องบันทึกใน ส่วนนี้

# **ตัวอย่างการบันทึกข้อมูลแจ้งมีไว้ครอบครองกัญชา กรณีประเภทกัญชาเป็นน้ ามันกัญชา**

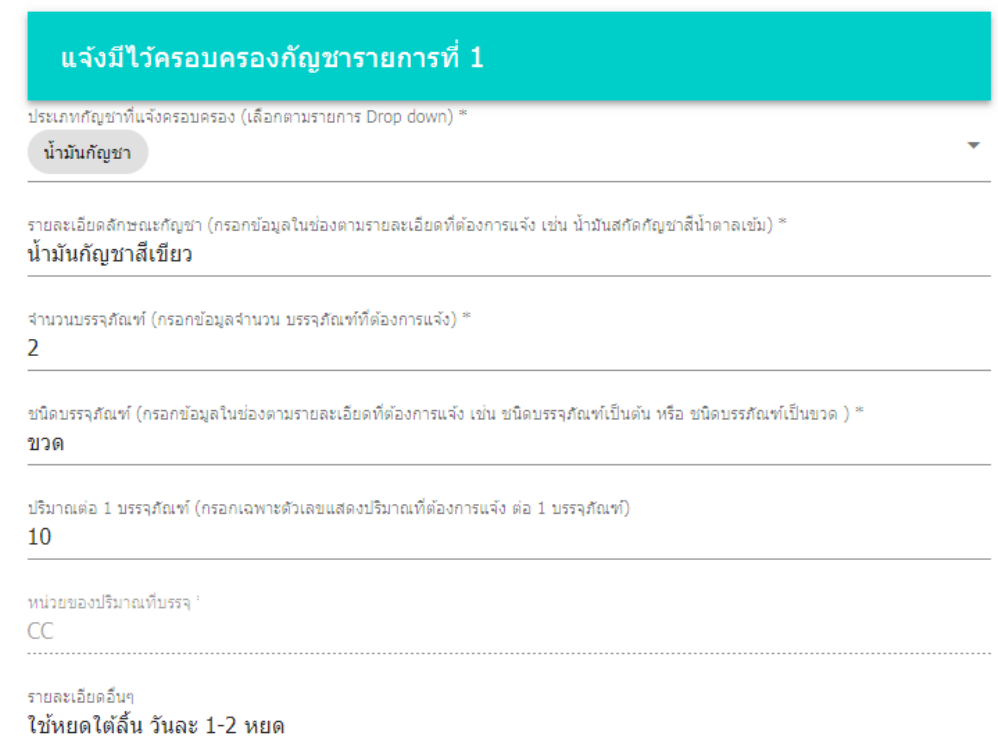

# **ตัวอย่างการบันทึกข้อมูลแจ้งมีไว้ครอบครองกัญชา กรณีประเภทกัญชาเป็นต้นกัญชา**

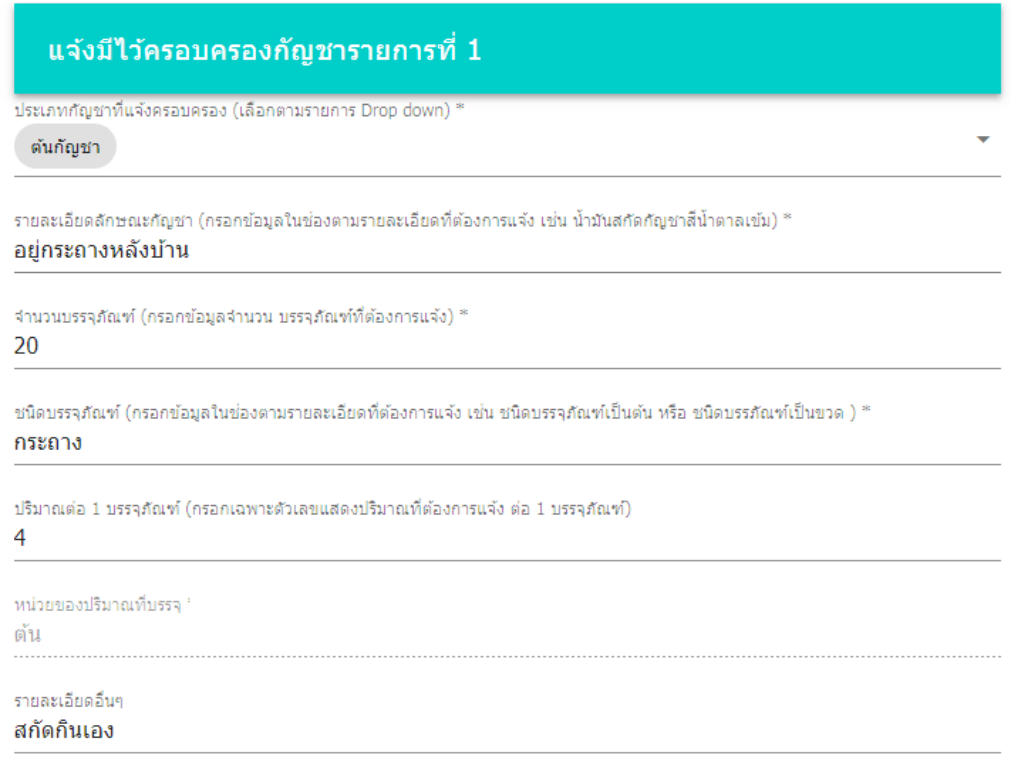

# **ตัวอย่างการบันทึกข้อมูลแจ้งมีไว้ครอบครองกัญชา กรณีประเภทกัญชาเป็นกัญชาแห้ง**

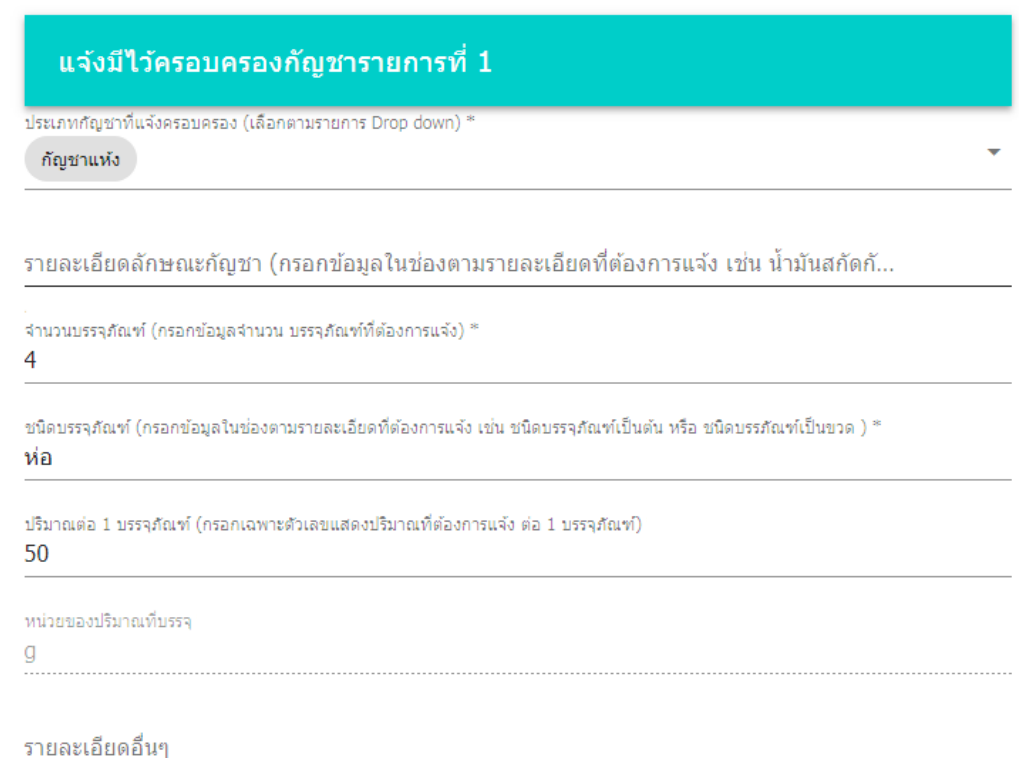

# **ตัวอย่างการบันทึกข้อมูลแจ้งมีไว้ครอบครองกัญชา กรณีประเภทกัญชาเป็นบุหรี่**

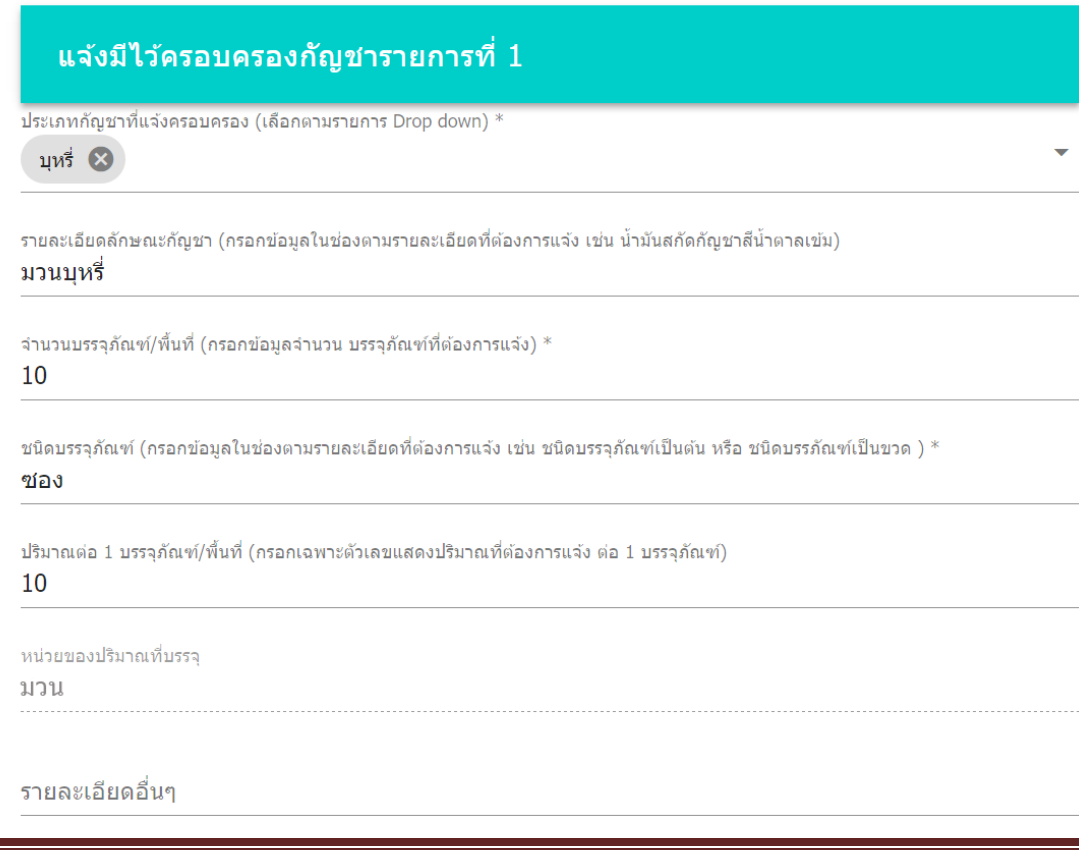

หากมีรายการกัญชาที่มีไว้ในครอบครองมากกว่า 1 รายการ สามารถบันทึกเพิ่มเติมได้ใน หัวข้อแจ้งมีไว้ครอบครองกัญชารายการที่ 2 – 5

เมื่อทำการบันทึกข้อมูลทั้งหมดเรียบร้อยแล้วให้ทำการกดปุ่ม SUBMIT

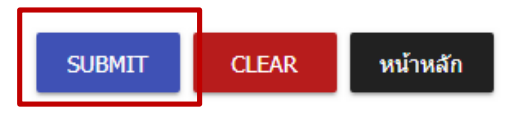

้ระบบจะแสดงหน้าจอว่า "ส่งคำร้องเรียบร้อย"

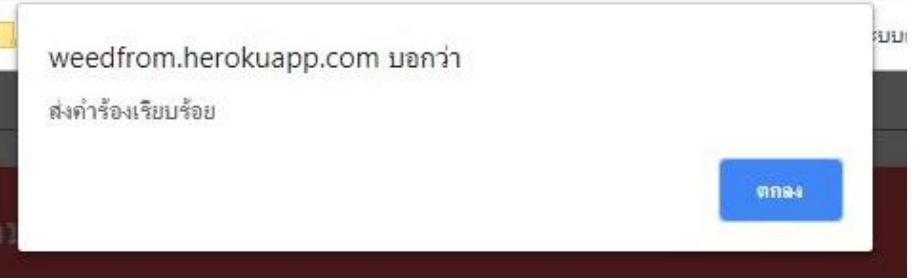

**ขั้นตอนการบันทึกข้อมูลการรับแจ้งการมีไว้ในครอบครองกัญชา กลุ่มที่ 2 แจ้งการมีไว้ในครอบครองกัญชาเพื่อรักษาโรคเฉพาะตัวของผู้ป่วย ขั้นตอนการบันทึกเลขที่รับแจ้ง**

1. เลือกแบบฟอร์มประเภทการครอบครองเป็น กลุ่มที่ 2 ฯ

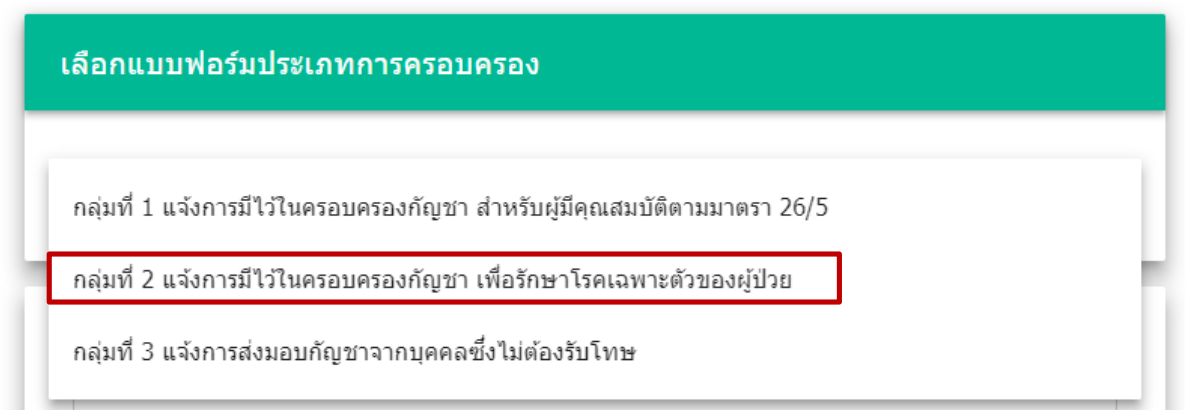

**2.** บันทึกจังหวัดที่รับแจ้ง (เมื่อพิมพ์ชื่อจังหวัดแล้วจะมีตัวเลือกอำเภอ ตำบล รหัสไปรษณีย์ ให้เลือก สามารถเพียงเลือกจังหวัดที่ต้องการได้ โดยข้อมูลอำเภอและตำบลจะไม่แสดงใน หน้าจอ)

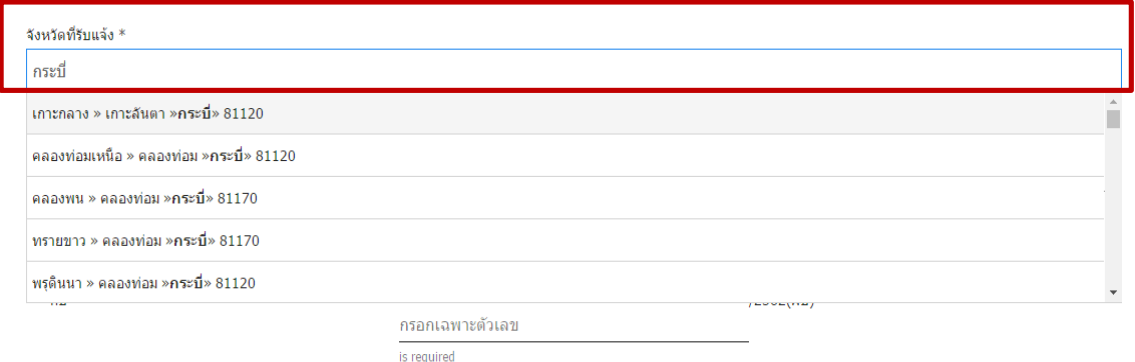

**3.** การเลือกวันที่รับแจ้งให้เลือกจากปฏิทินเท่านั้น โดยการคลิกที่ช่องสำหรับกรอก จะปรากฏหน้าต่างปฏิทินสำหรับเลือกวันที่ จากนั้นกด OK

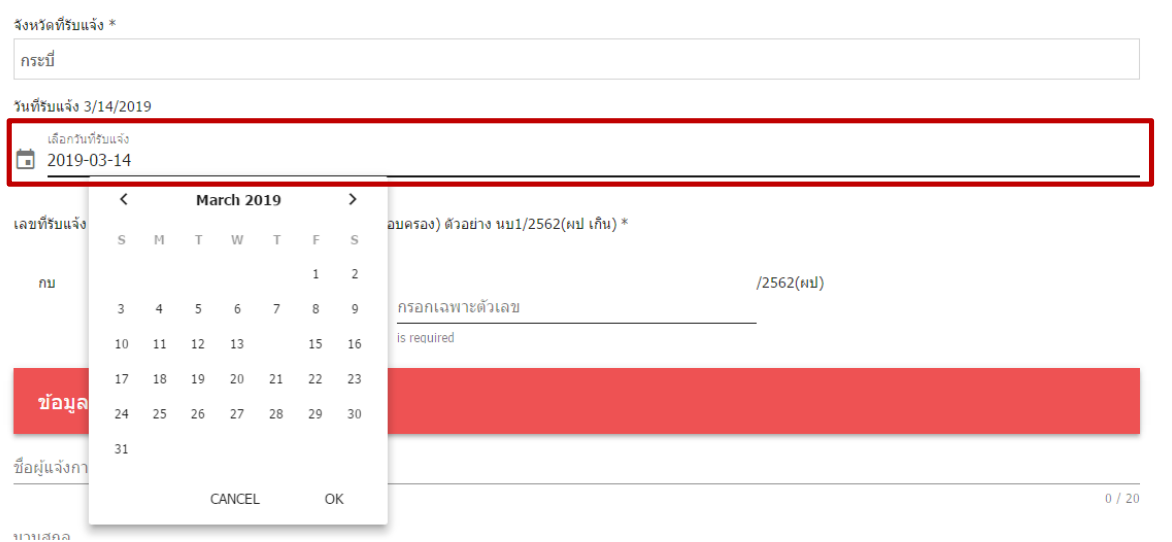

**4.** บันทึกเลขที่รับแจ้ง โดยบันทึกเฉพาะตัวเลขตามภาพเท่านั้น

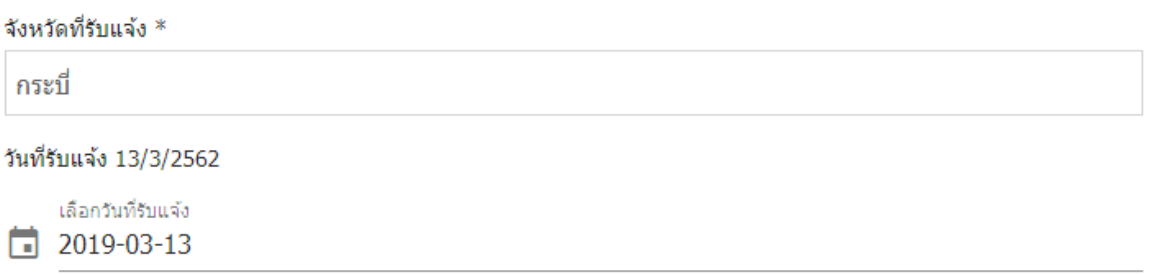

เลขที่รับแจ้ง : (ให้กรอกตัวเลขตามเอกสารแบบแจ้งการมีไว้ในครอบครอง) ตัวอย่าง นบ1/2562(ผป) \*

กบ

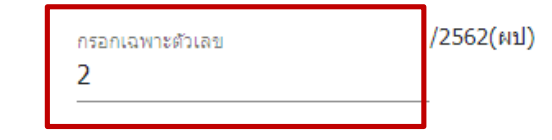

# **ขั้นตอนการบันทึกข้อมูลผู้แจ้ง**

บันทึกชื่อ-สกุลผู้แจ้งการมีไว้ในครอบครอง และเลขประจำตัวประชาชน 13 หลัก

กรณีผู้แจ้งเป็นชาวต่างชาติให้ใส่เลข Passport No. หรือ Work Permit แทน

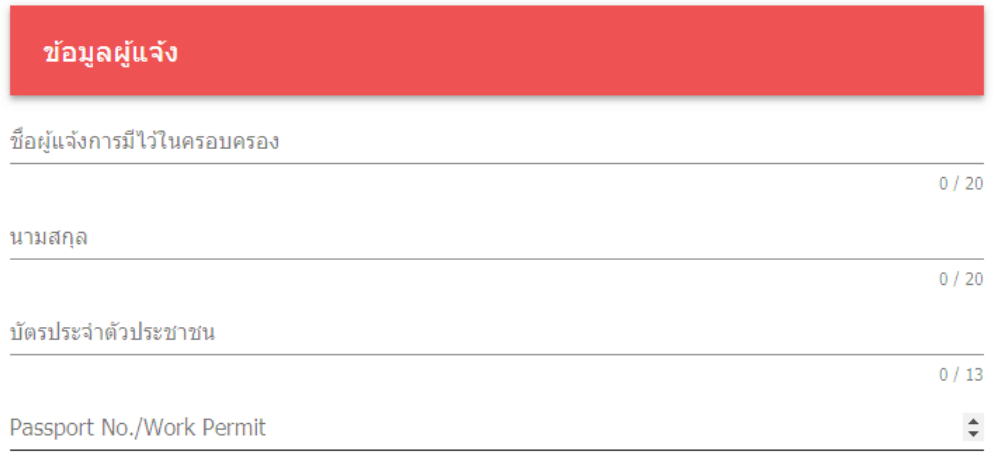

# **ขั้นตอนการบันทึกรายละเอียดโรคหรืออาการ**

1. สามารถเลือกโรคหรืออาการ ได้มากกว่า 1 รายการ

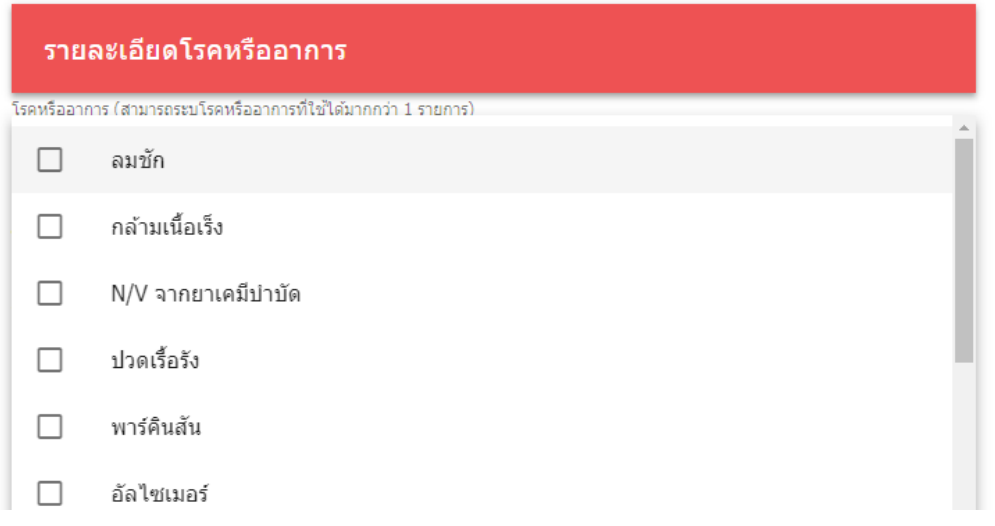

หากเลือกเป็นโรคมะเร็ง ให้ระบุรายละเอียดของมะเร็งด้วย

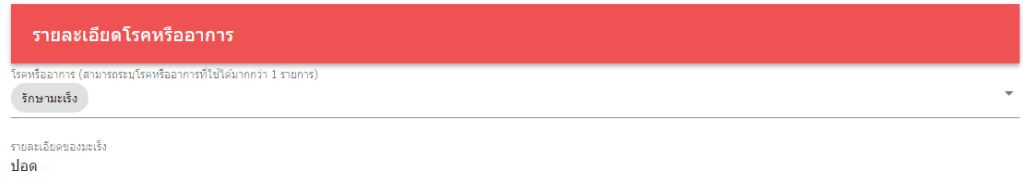

หากเลือกเป็นอื่นๆ โปรดระบุโรคหรืออาการอื่นๆ

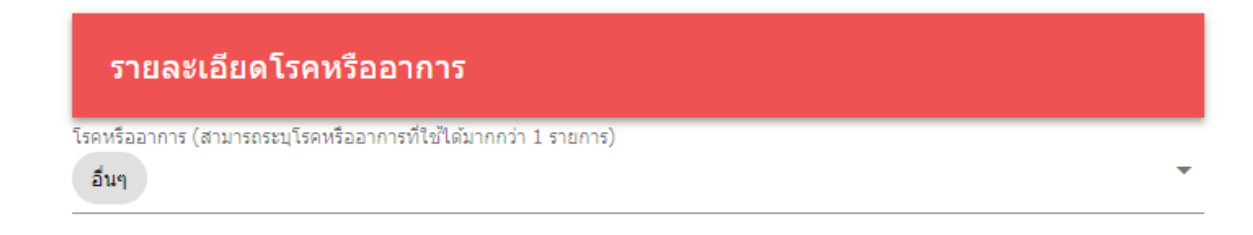

โปรดระบุ โรคหรืออาการประเภท อื่นๆ (ถ้ามี)

#### 2. เลือกประเภทผู้ประกอบวิชาชีพ

โดยมีใบรับรองแพทย์หรือใบรับรองการเจ็บป่วย จากผู้ประกอบวิชาชีพดังนี้

ประเภทผู้ประกอบวิชาชีพ \*

ผู้ประกอบวิชาชีพเวชกรรม

ผ้ประกอบวิชาชีพทันตกรรม

ผู้ประกอบวิชาชีพการแพทย์แผนไทย

ผ้ประกอบวิชาชีพการแพทย์แผนไทยประยกต์

หมอพื้นบ้านตามกฎหมายว่าด้วยวิชาชีพการแพทย์แผนไทย

# 3. บันทึกชื่อผู้ประกอบวิชาชีพ เลขที่ใบประกอบ/เลขที่ใบรับรองหรือใบอนุญาต

ชื่อผ้ประกอบวิชาชีพ ็นพ.สมชาย ใจดี

้เลขที่ใบประกอบ/เลขที่ใบรับรองหรือใบอนุญาต

- 4. เลือกปริมาณกัญชาที่มีไว้ในครอบครอง เลือกได้เพียงหัวข้อเดียวเท่านั้น
	- ปริมาณที่จ าเป็นต้องใช้ภายในเก้าสิบวันนับแต่พระราชบัญญัติฯ ใช้บังคับ
	- เกินปริมาณที่จ าเป็นต้องใช้ภายในเก้าสิบวันนับแต่พระราชบัญญัติฯ ใช้บังคับและ ได้นำกัญชาส่วนที่เกินปริมาณมาส่งมอบ ตามบันทึกแจ้งการส่งมอบด้วยแล้ว
	- อื่นๆ

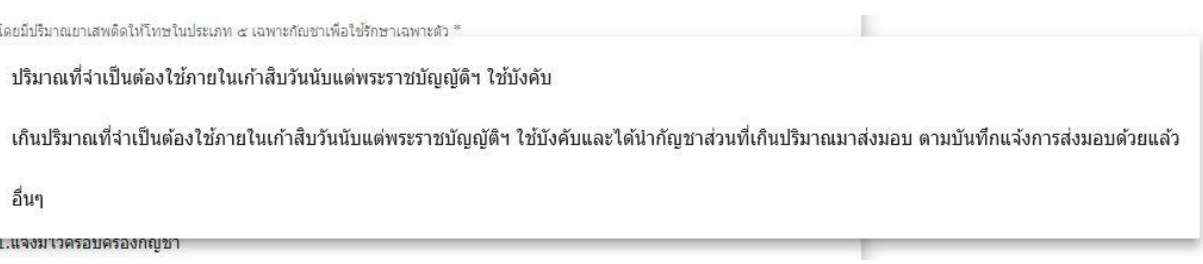

### หากเลือกเป็นอื่นๆ โปรดระบุรายละเอียด

โดยมีปริมาณยาเสพติดให้โทษในประเภท ๔ เฉพาะกัญชาเพื่อใช้รักษาเฉพาะตัว คืบๆ

อื่นๆโปรดระบุ

### **ขั้นตอนการบันทึกข้อมูลแจ้งมีไว้ครอบครองกัญชา**

#### ี่ แจ้งมีไว้ครอบครองกัญชารายการที่ 1

ประเภทกัญชาที่แจ้งครอบครอง (เลือกตามรายการ Drop down) \*

รายละเอียดลักษณะกัญชา (กรอกข้อมลในช่องตามรายละเอียดที่ต้องการแจ้ง เช่น น้ำมันสกัดกั...

จำนวนบรรจภัณฑ์/พื้นที่ (กรอกข้อมลจำนวน บรรจภัณฑ์ที่ต้องการแจ้ง)  $^\ast$ 

ชนิดบรรจภัณฑ์ (กรอกข้อมลในช่องตามรายละเอียดที่ต้องการแจ้ง เช่น ชนิดบรรจภัณฑ์เป็นต้น ...

ปริมาณต่อ 1 บรรจุภัณฑ์/พื้นที่ (กรอกเฉพาะตัวเลขแสดงปริมาณที่ต้องการแจ้ง ต่อ 1 บรรจุภัณฑ์...

หน่วยของปริมาณที่บรรจุ

รายละเอียดอื่นๆ

#### **1. เลือกประเภทของกัญชาแจ้งครอบครอง** เลือกประเภทของกัญชาที่แจ้งครอบครองตาม

Drop down

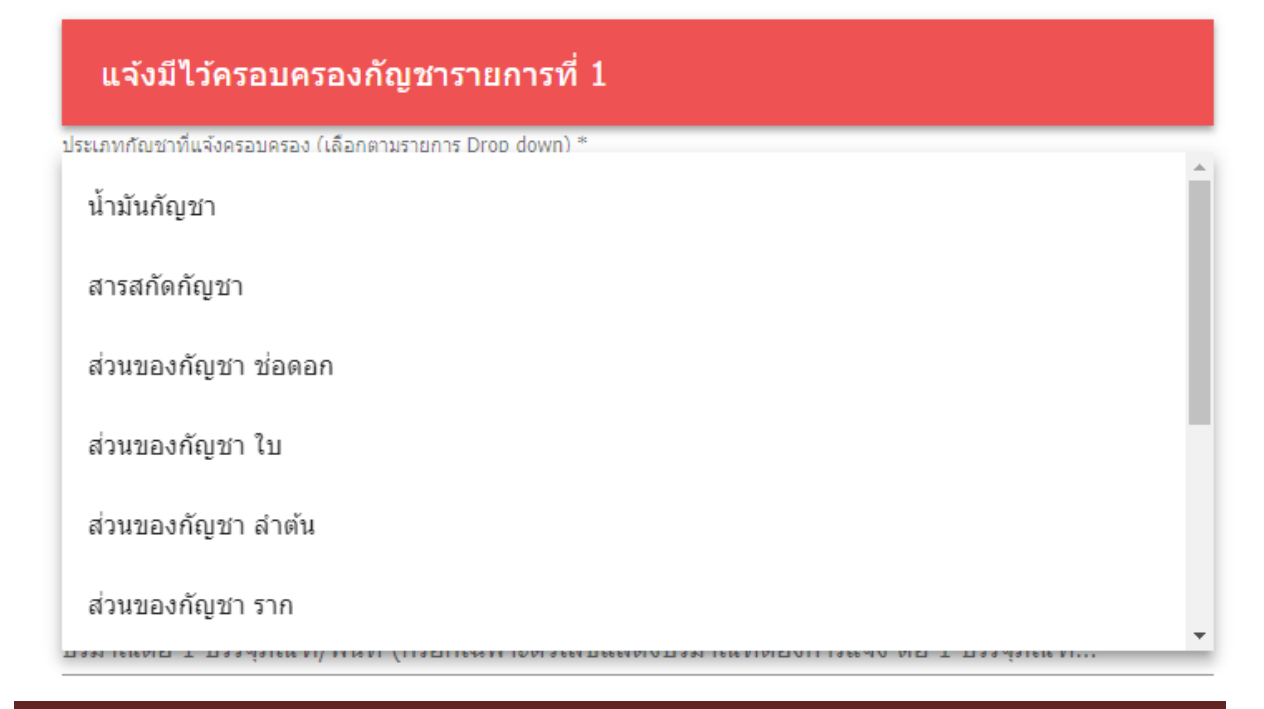

โดยหากเป็นประเภทอื่นๆ ต้องระบุ ในช่องประเภทอื่นๆ (ถ้ามี)

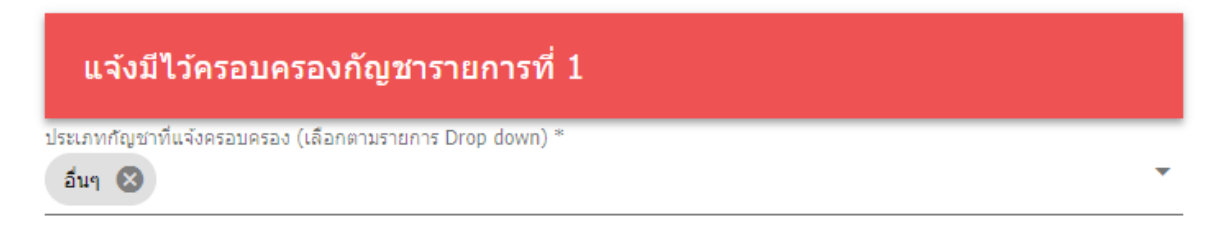

ประเภท อื่นๆ (ถ้ามี) \*

- **2. รายละเอียดลักษณะกัญชา** บันทึกรายละเอียดลักษณะของกัญชาที่ต้องการแจ้ง ตัวอย่างเช่น น้ำมันสกัดกัญชาสีน้ำตาลเข้ม หากไม่มีรายละเอียดระบุไว้ ไม่จำเป็นต้อง กรอก
- **3. จ านวนบรรจุภัณฑ์/พื้นที่** บันทึกข้อมูลเป็นตัวเลขจ านวนบรรจุภัณฑ์หรือพื้นที่
- **4. ชนิดบรรจุภัณฑ์** ตัวอย่างเช่น ขวด ห่อ กระถาง ไร่
- **5. ปริมาณต่อ 1 บรรจุภัณฑ์/พื้นที่** บันทึกข้อมูลเป็นตัวเลขปริมาณต่อบรรจุภัณฑ์หรือพื้นที่
- **6. หน่วยของปริมาณที่บรรจุ** ตัวอย่างเช่น กรัม CC
- **7. รายละเอียดอื่นๆ** สามารถบันทึกข้อมูลอื่นๆเพิ่มเติมได้ หากไม่มีไม่ต้องบันทึก

ตัวอย่างการบันทึกข้อมูลแจ้งมีไว้ครอบครองกัญชา รายละเอียดตามหน้า 11 ถึง 12

หากมีรายการกัญชาที่ครอบครองมากกว่า 1 รายการ ให้กรอกข้อมูลลงในแจ้งมีไว้ครอบครอง กัญชารายการที่ 2-5 กรอกข้อมูลเรียบร้อยแล้วกด SUBMIT

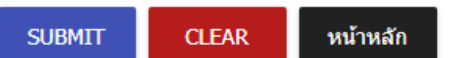

้ระบบจะแสดงหน้าจอว่า "ส่งคำร้องเรียบร้อย"

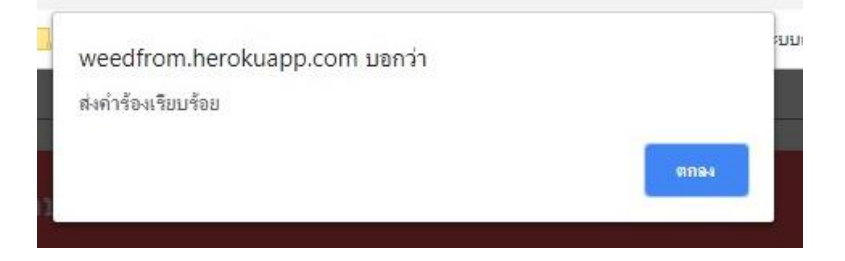

์ขั้นตอนการบันทึกข้อมูลกรณีครอบครองกัญชาเกินปริมาณที่จำเป็นต้องใช้ภายในเก้าสิบวันนับ ี แต่พระราชบัญญัติฯ ใช้บังคับและได้นำกัญชาส่วนที่เกินปริมาณมาส่งมอบ ตามบันทึกแจ้งการ **ส่งมอบด้วยแล้ว**

1. บันทึกเลขรับแจ้ง โดยบันทึกเฉพาะตัวเลขตามภาพเท่านั้น

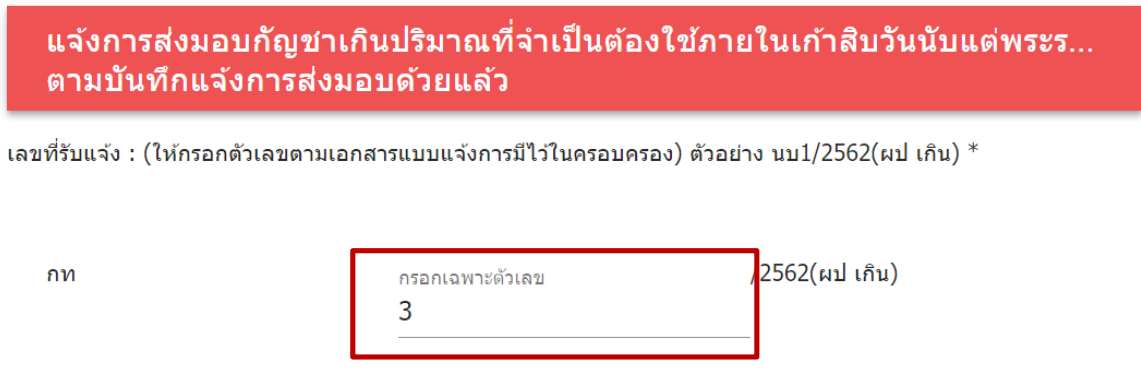

- 2. บันทึกข้อมูลแจ้งส่งมอบกัญชา ดังนี้
	- **2.1 ประเภทของกัญชาที่แจ้งส่งมอบ** เลือกประเภทของกัญชาตาม Drop down

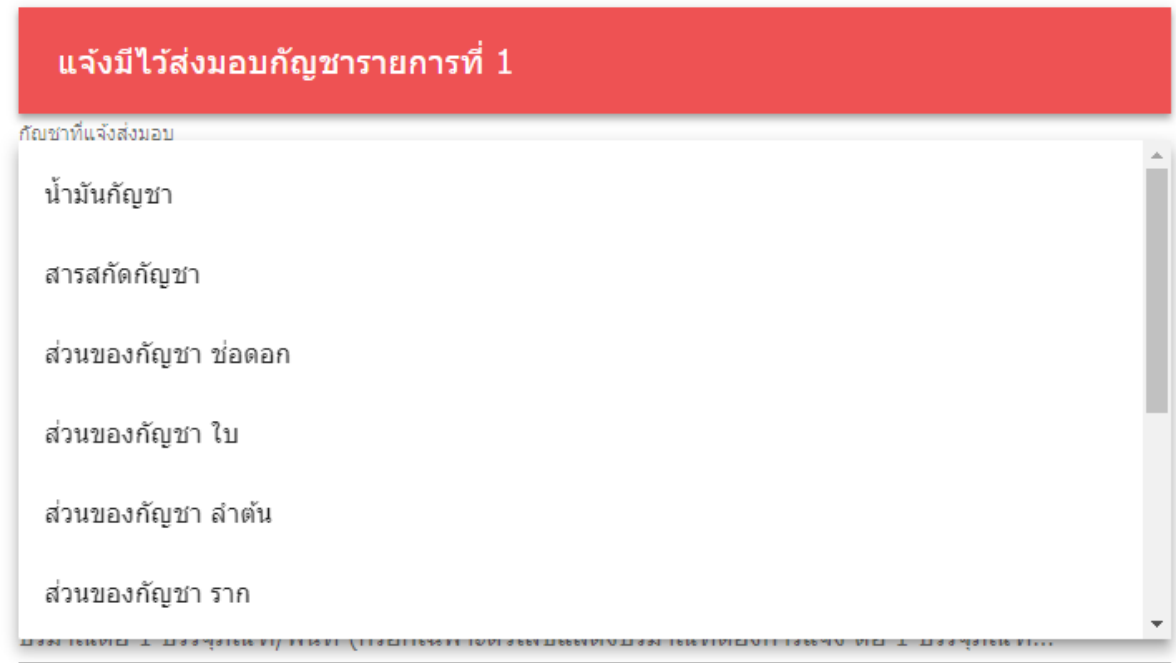

โดยหากเป็นประเภทอื่นๆ ต้องระบุ ในช่องประเภทอื่นๆ (ถ้ามี)

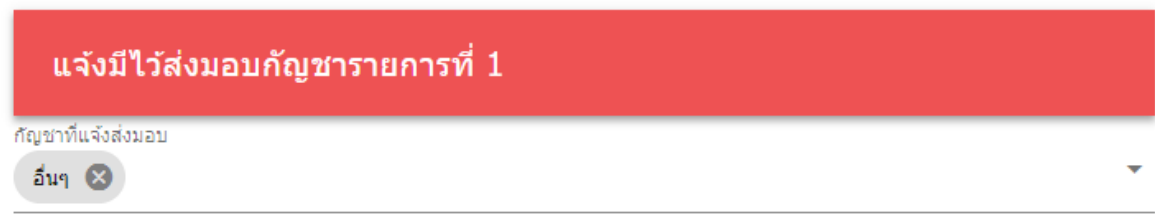

ประเภท อื่นๆ (ถ้ามี) \*

- **2.2**.**รายละเอียดลักษณะกัญชา** บันทึกรายละเอียดลักษณะของกัญชาที่ต้องการแจ้ง ตัวอย่างเช่น น้ำมันสกัดกัญชาสีน้ำตาลเข้ม หากไม่มีรายละเอียดระบุไว้ ไม่จำเป็นต้อง กรอก
- **2.3จ านวนบรรจุภัณฑ์/พื้นที่** บันทึกข้อมูลเป็นตัวเลขจ านวนบรรจุภัณฑ์หรือพื้นที่
- **2.4 ชนิดบรรจุภัณฑ์**ตัวอย่างเช่น ขวด ห่อ กระถาง ไร่
- **2.5 ปริมาณต่อ 1 บรรจุภัณฑ์/พื้นที่** บันทึกข้อมูลเป็นตัวเลขปริมาณต่อบรรจุภัณฑ์หรือ พื้นที่
- **2.6 หน่วยของปริมาณที่บรรจุ**ตัวอย่างเช่น กรัม CC
- **2.7รายละเอียดอื่นๆ** สามารถบันทึกข้อมูลอื่นๆเพิ่มเติมได้หากไม่มีไม่ต้องบันทึก

ตัวอย่างการบันทึกข้อมูลแจ้งมีไว้ส่งมอบกัญชา รายละเอียดตามหน้า 11 ถึง 12

หากมีรายการกัญชาที่ครอบครองมากกว่า 1 รายการ ให้กรอกข้อมูลลงในแจ้งมีไว้ ครอบครองกัญชารายการที่ 2-5 กรอกข้อมูลเรียบร้อยแล้วกด SUBMIT

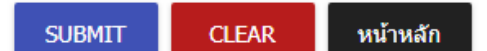

้ระบบจะแสดงหน้าจอว่า "ส่งคำร้องเรียบร้อย"

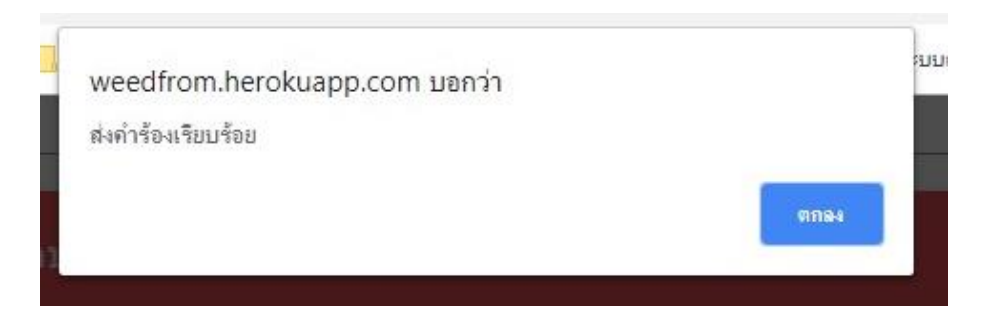

**ขั้นตอนการบันทึกข้อมูลการรับแจ้งการมีไว้ในครอบครองกัญชา กลุ่มที่ 3 แจ้งการส่งมอบกัญชาจากบุคคลซึ่งไม่ต้องรับโทษ ขั้นตอนการบันทึกเลขที่รับแจ้ง**

1. เลือกแบบฟอร์มประเภทการครอบครองเป็น กลุ่มที่ 3 ฯ

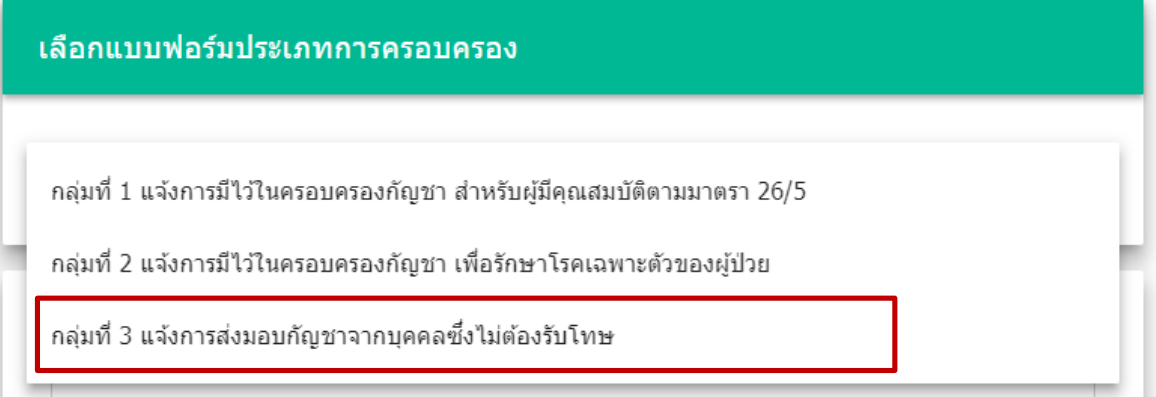

2. บันทึกจังหวัดที่รับแจ้ง (เมื่อพิมพ์ชื่อจังหวัดแล้วจะมีตัวเลือกอำเภอ ตำบล รหัสไปรษณีย์ ให้เลือก สามารถเพียงเลือกจังหวัดที่ต้องการได้ โดยข้อมูลอื่นจะไม่แสดงในระบบ)

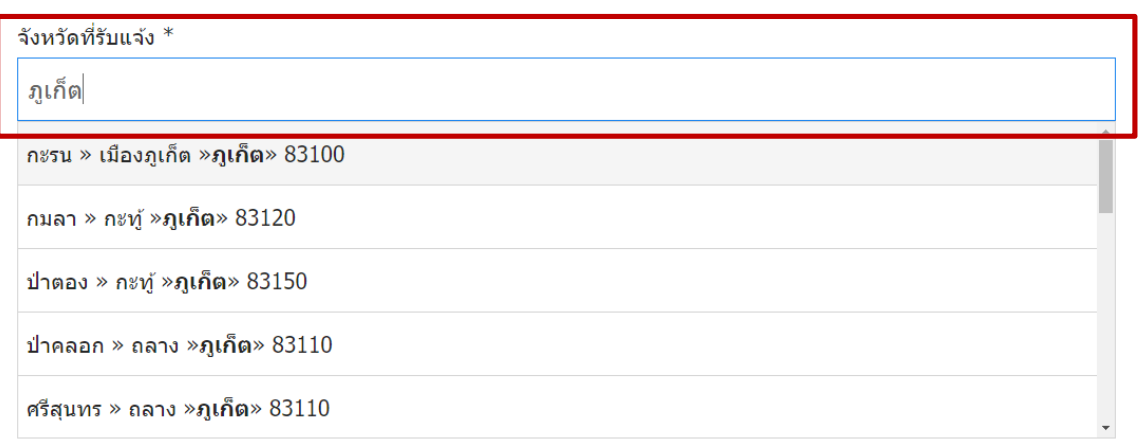

3. การเลือกวันที่รับแจ้งให้เลือกจากปฏิทินเท่านั้น โดยการคลิกที่ช่องสำหรับบันทึก จะปรากฏหน้าต่างปฏิทินสำหรับเลือกวันที่ จากนั้นกด OK

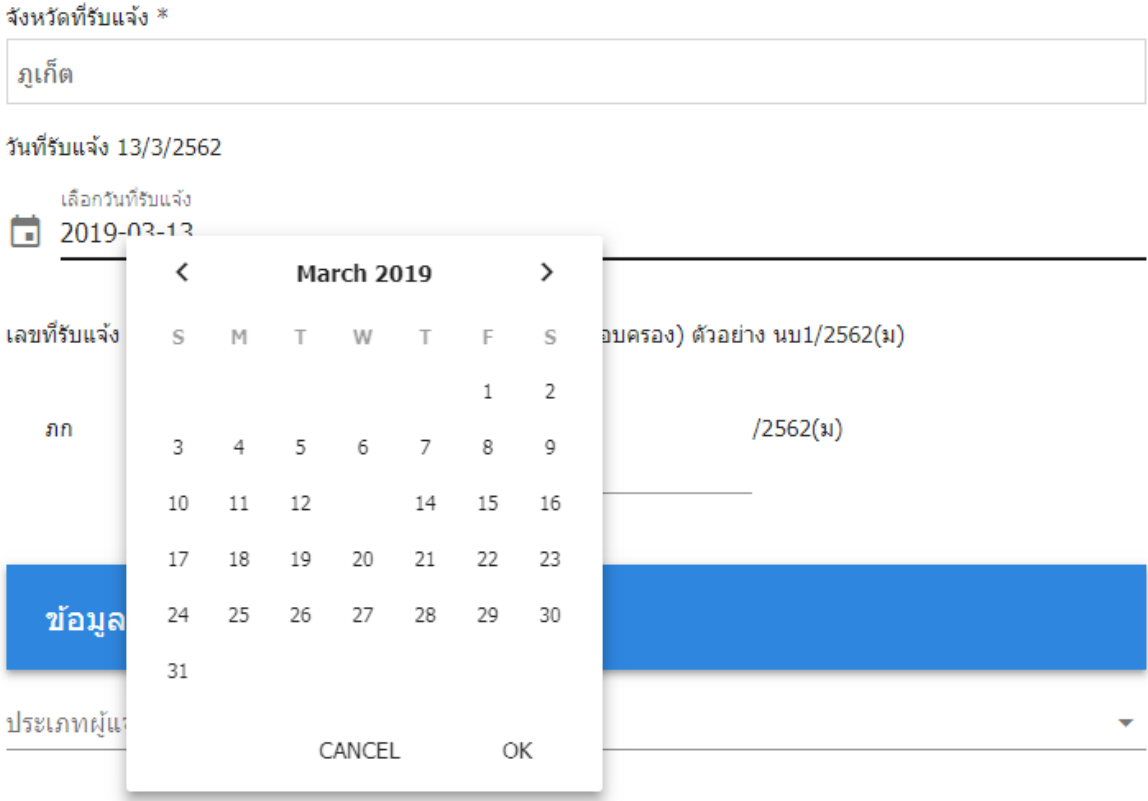

4. บันทึกเลขรับแจ้ง โดยบันทึกเฉพาะตัวเลขตามภาพเท่านั้น

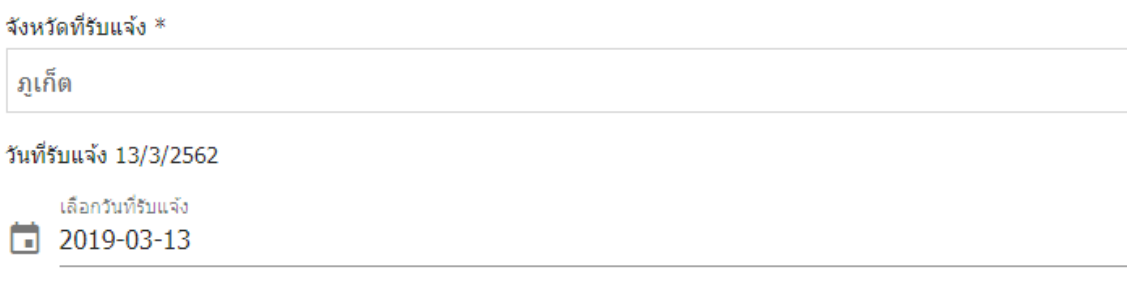

เลขที่รับแจ้ง : (ให้กรอกตัวเลขตามเอกสารแบบแจ้งการมีใว้ในครอบครอง) ตัวอย่าง นบ1/2562(ม)

ภก

 $/2562($ ม) กรอกเฉพาะตัวเลข 5

# **ขั้นตอนการบันทึกข้อมูลผู้แจ้ง**

ประเภทของผู้แจ้งแบ่งออกเป็น 2 ประเภท บุคคลธรรมดาและนิติบุคคล โดยจะต้องเลือกอย่างใด อย่างหนึ่งเท่านั้น

### **กรณีบุคคลธรรมดา**

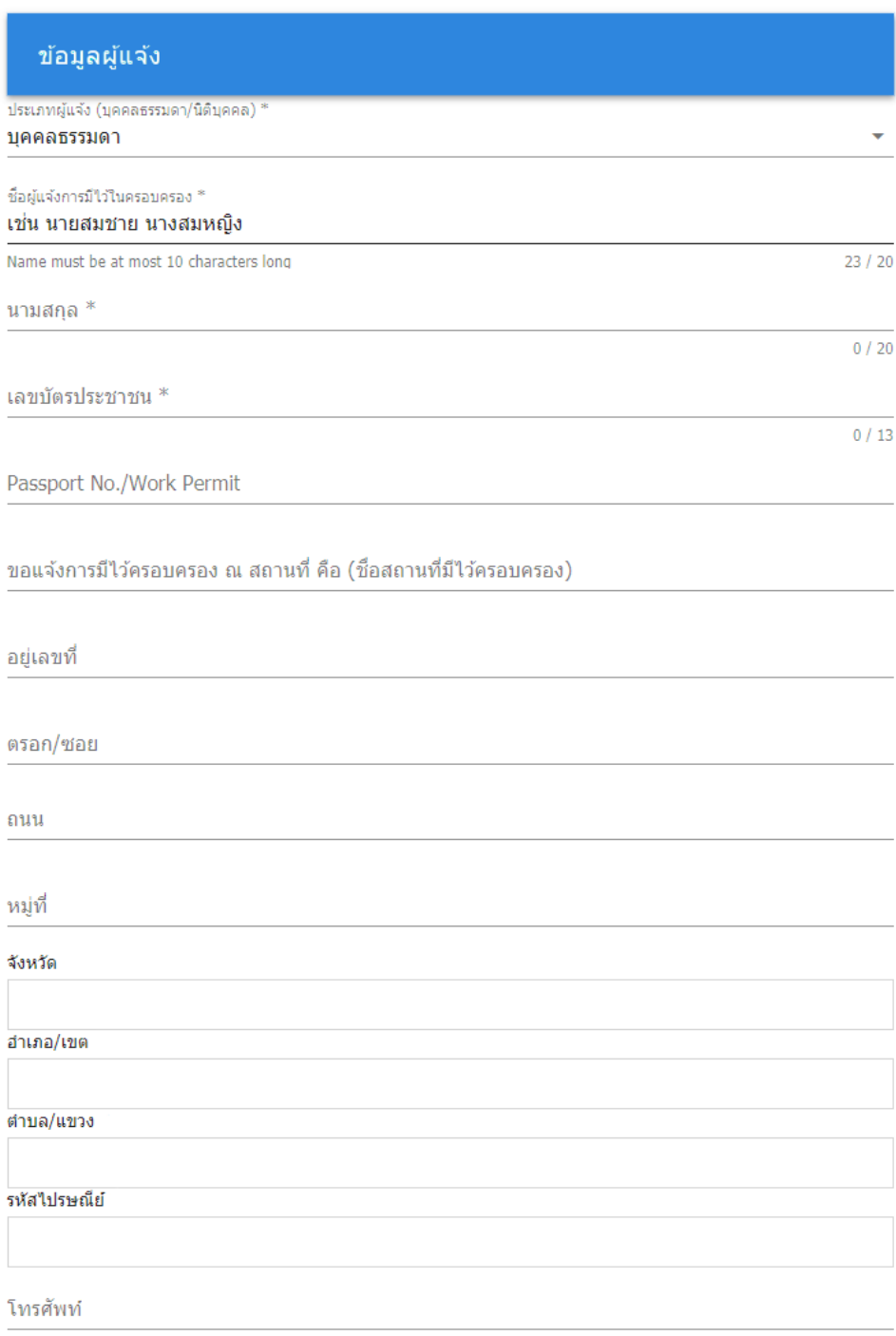

# **กรณีนิติบุคคล**

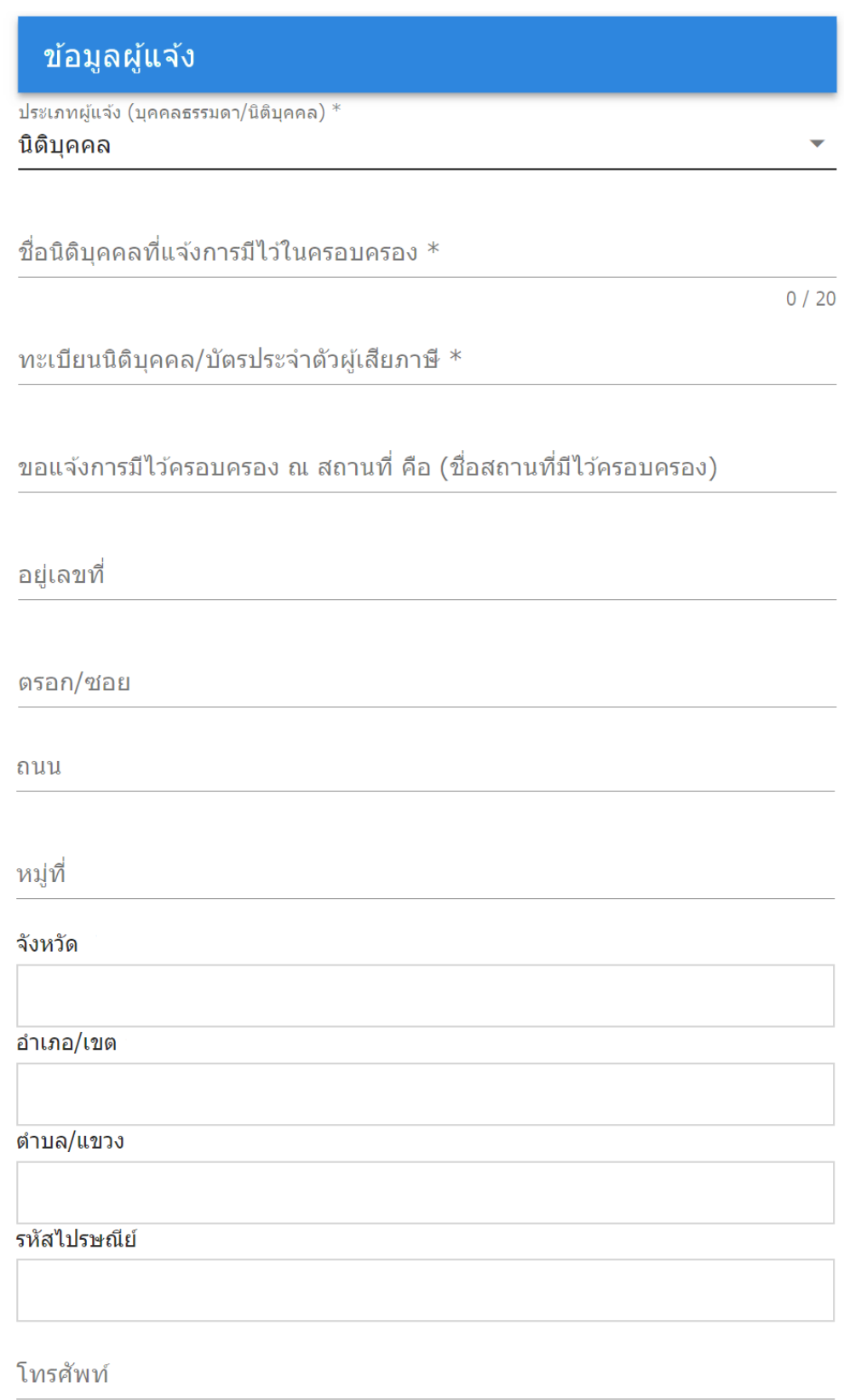

# **ขั้นตอนการบันทึกแจ้งมีไว้ส่งมอบกัญชา**

### ู้<br>แจ้งมีไว้ส่งมอบกัญชารายการที่1

ประเภทกัญชาที่แจ้งส่งมอบ (เลือกตามรายการ Drop down) \*

รายละเอียดลักษณะกัญชา (กรอกข้อมูลในช่องตามรายละเอียดที่ต้องการแจ้ง เช่น น้ำมันสกัดกั...

จำนวนบรรจภัณฑ์ (กรอกข้อมลจำนวน บรรจภัณฑ์ที่ต้องการแจ้ง) $^\ast$ 

ชนิดบรรจุภัณฑ์ (กรอกข้อมูลในช่องตามรายละเอียดที่ต้องการแจ้ง เช่น ชนิดบรรจุภัณฑ์เป็นต้น ...

ปริมาณต่อ 1 บรรจุภัณฑ์ (กรอกเฉพาะตัวเลขแสดงปริมาณที่ต้องการแจ้ง ต่อ 1 บรรจุภัณฑ์)

หน่วยของปริมาณที่บรรจุ

รายละเอียดอื่นๆ

**1. ประเภทของกัญชาที่แจ้งส่งมอบ** เลือกประเภทของกัญชาที่แจ้งส่งมอบตาม Drop down

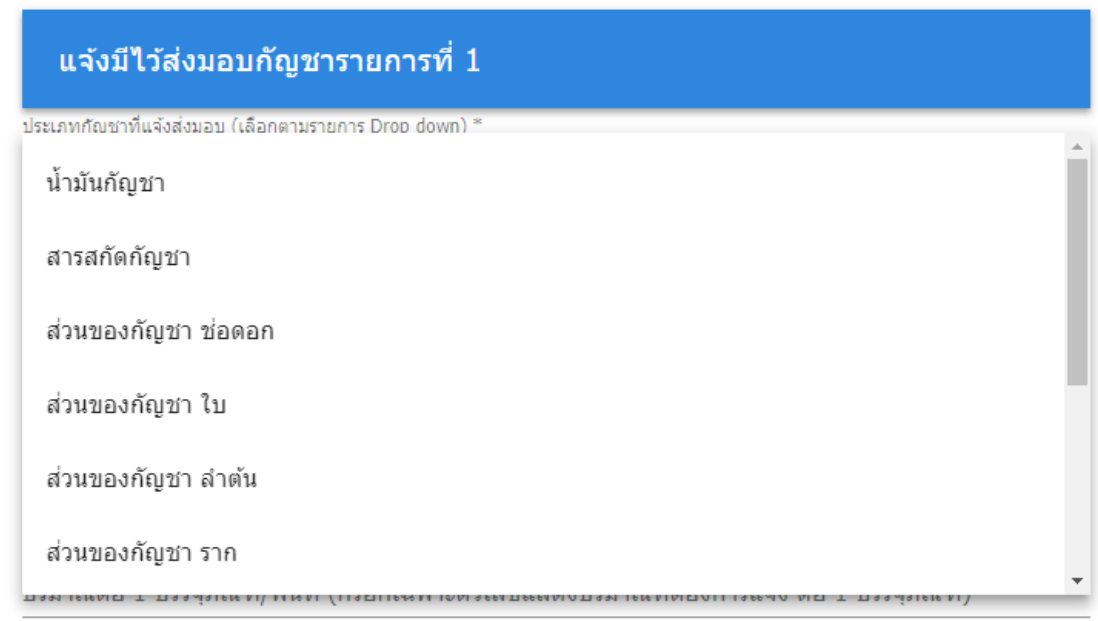

โดยหากเป็นประเภทอื่นๆ ต้องระบุ ในช่องประเภทอื่นๆ (ถ้ามี)

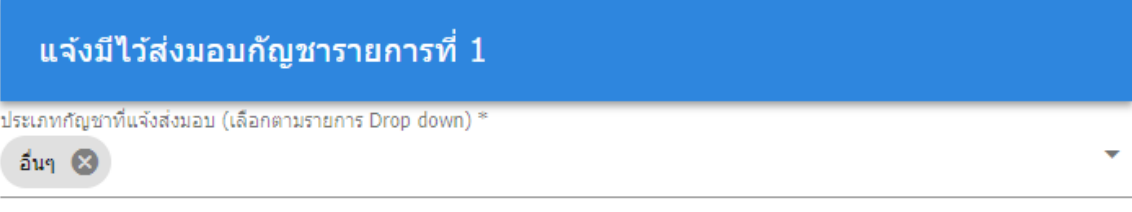

โปรดระบุ ประเภทกัญชาที่แจ้งส่งมอบ ประเภท อื่นๆ (ถ้ามี)

- **2. รายละเอียดลักษณะกัญชา** บันทึกรายละเอียดลักษณะของกัญชาที่ต้องการแจ้ง ตัวอย่างเช่น น้ำมันสกัดกัญชาสีน้ำตาลเข้ม หากไม่มีรายละเอียดระบุไว้ ไม่จำเป็นต้อง กรอก
- **3. จ านวนบรรจุภัณฑ์/พื้นที่** บันทึกข้อมูลเป็นตัวเลขจ านวนบรรจุภัณฑ์หรือพื้นที่
- **4. ชนิดบรรจุภัณฑ์** ตัวอย่างเช่น ขวด ห่อ กระถาง ไร่
- **5. ปริมาณต่อ 1 บรรจุภัณฑ์/พื้นที่** บันทึกข้อมูลเป็นตัวเลขปริมาณต่อบรรจุภัณฑ์หรือพื้นที่
- **6. หน่วยของปริมาณที่บรรจุ** ตัวอย่างเช่น กรัม CC
- **7. รายละเอียดอื่นๆ** สามารถบันทึกข้อมูลอื่นๆเพิ่มเติมได้ หากไม่มีไม่ต้องบันทึก

ตัวอย่างการกรอกข้อมูลแจ้งมีไว้ส่งมอบกัญชา รายละเอียดตามหน้า 11 ถึง 12

หากมีรายการกัญชาที่จะส่งมอบมากกว่า 1 รายการ สามารถบันทึกเพิ่มเติมได้ในหัวข้อ แจ้งมีไว้ครอบครองกัญชารายการที่ 2 – 5

เมื่อทำการบันทึกข้อมูลทั้งหมดเรียบร้อยแล้วให้ทำการกดปุ่ม SUBMIT

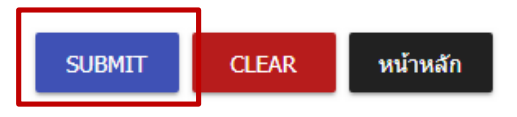

้ระบบจะแสดงหน้าจอว่า "ส่งคำร้องเรียบร้อย"

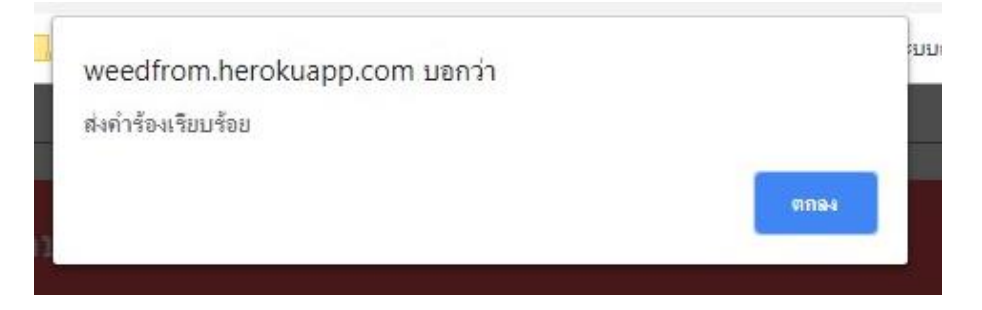

# **การค้นหาข้อมูลการแจ้งการมีไว้ในครอบครองกัญชา**

สามารถเลือกค้นหาตามแบบกลุ่มที่ 1-3 ตามต้องการ โดยกดเลือกทางด้านซ้าย

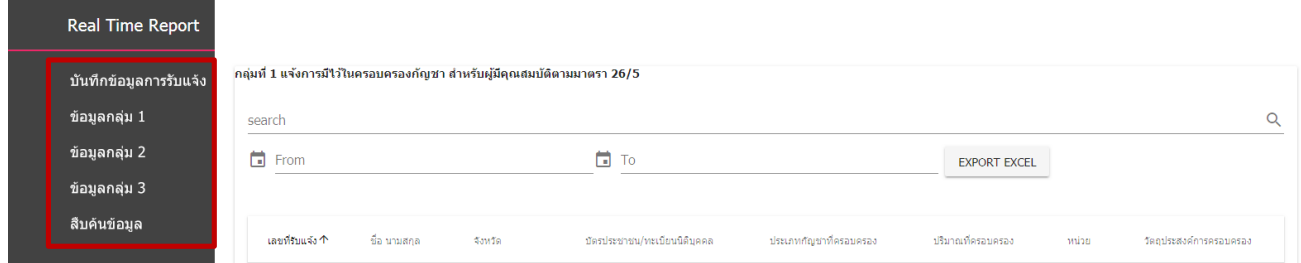

## **ตัวอย่างการค้นข้อมูลกลุ่มที่ 1**

สามารถเลือกวันที่เริ่มและวันที่สิ้นสุดที่ต้องการ ระบบจะแสดงตามวันที่ต้องการ และสามารถ ค้นหาได้จาก

- ชื่อ-สกุลของผู้แจ้ง
- หมายเลขประจ าตัวประชาชน
- ชื่อสถานที่มีไว้ครอบครอง
- ประเภทกัญชา
- วัตถุประสงค์ของการใช้งาน

โดยกรอกข้อมูลที่ต้องการค้นหา จะแสดงขึ้นมาอัตโนมัติ

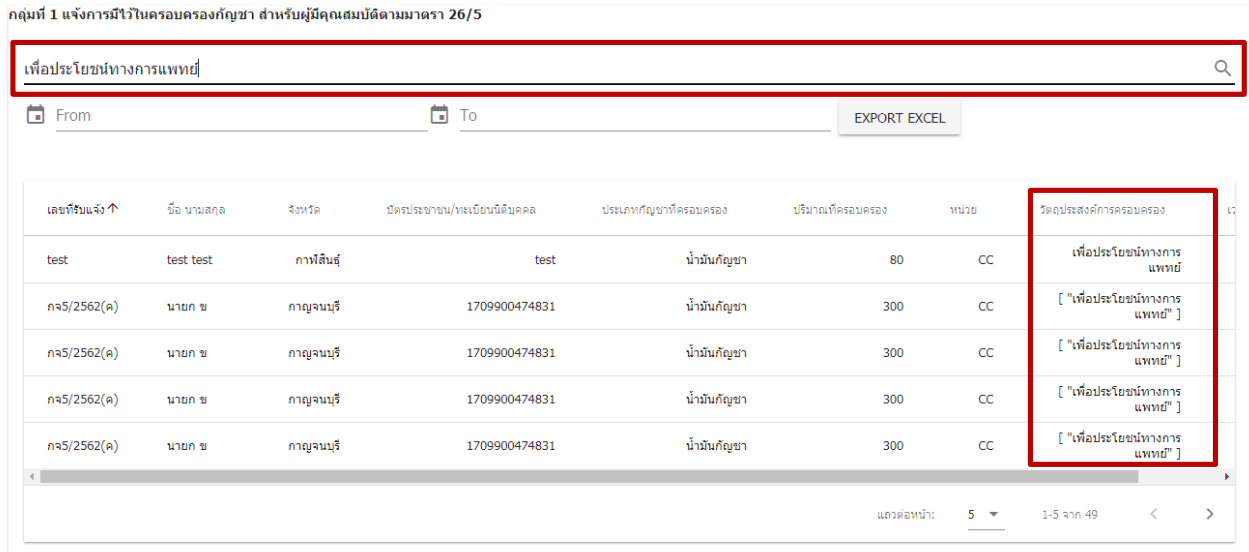

# **ตัวอย่างการค้นข้อมูลกลุ่มที่ 2**

สามารถเลือกวันที่เริ่มและวันที่สิ้นสุดที่ต้องการ ระบบจะแสดงตามวันที่ต้องการ และสามารถ ค้นหาได้จาก

- ชื่อ-สกุลของผู้แจ้ง
- หมายเลขประจ าตัวประชาชน
- ประเภทกัญชา
- โรคหรืออาการ
- วัตถุประสงค์

# โดยกรอกข้อมูลที่ต้องการค้นหา จะแสดงขึ้นมาอัตโนมัติ

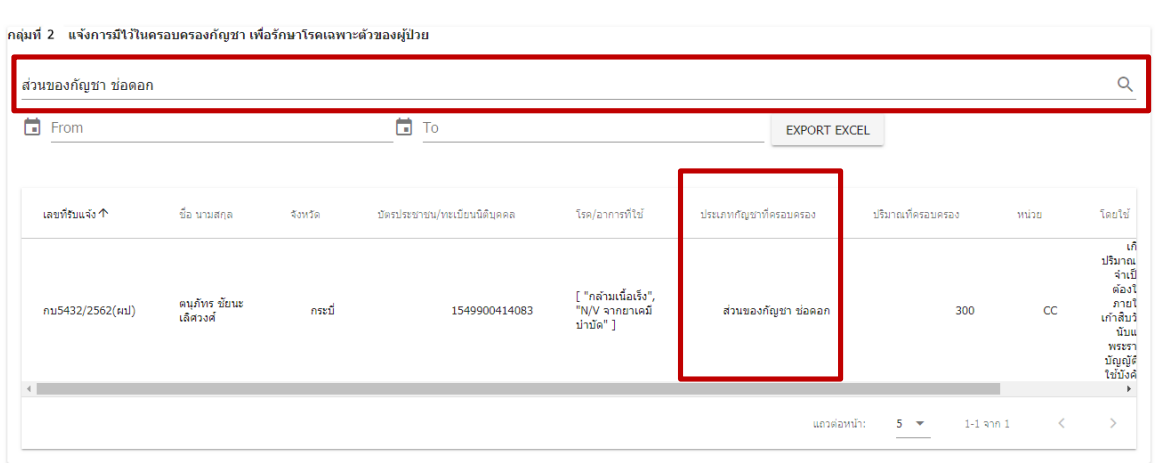

### **ตัวอย่างการค้นข้อมูลกลุ่มที่ 3**

สามารถเลือกวันที่เริ่มและวันที่สิ้นสุดที่ต้องการ ระบบจะแสดงตามวันที่ต้องการ และสามารถ ค้นหาได้จาก

- ชื่อ-สกุลของผู้แจ้ง
- หมายเลขประจ าตัวประชาชน
- ประเภทกัญชา

# โดยกรอกข้อมูลที่ต้องการค้นหา จะแสดงขึ้นมาอัตโนมัติ

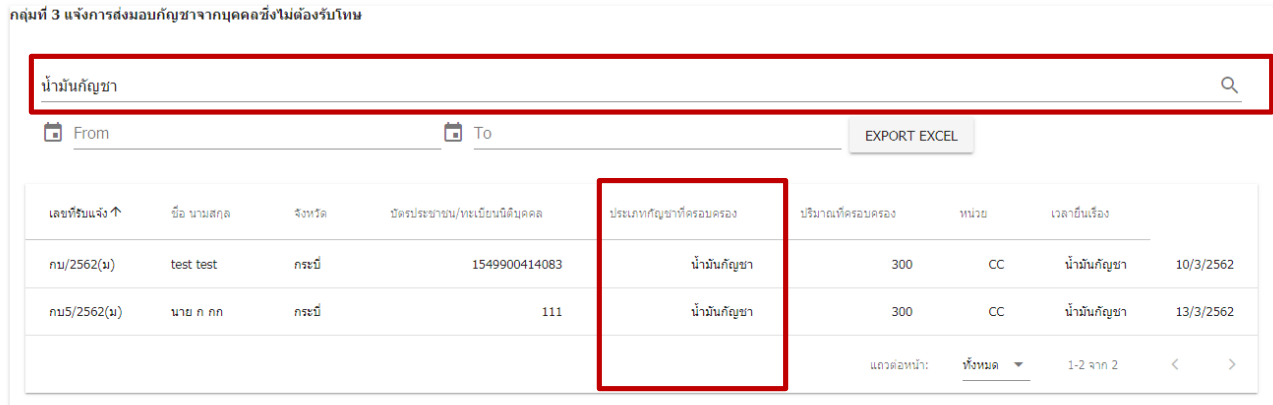

# สามารถบันทึกข้อมูลออกมาในรูปแบบ Excel ได้โดยกด Report Exel

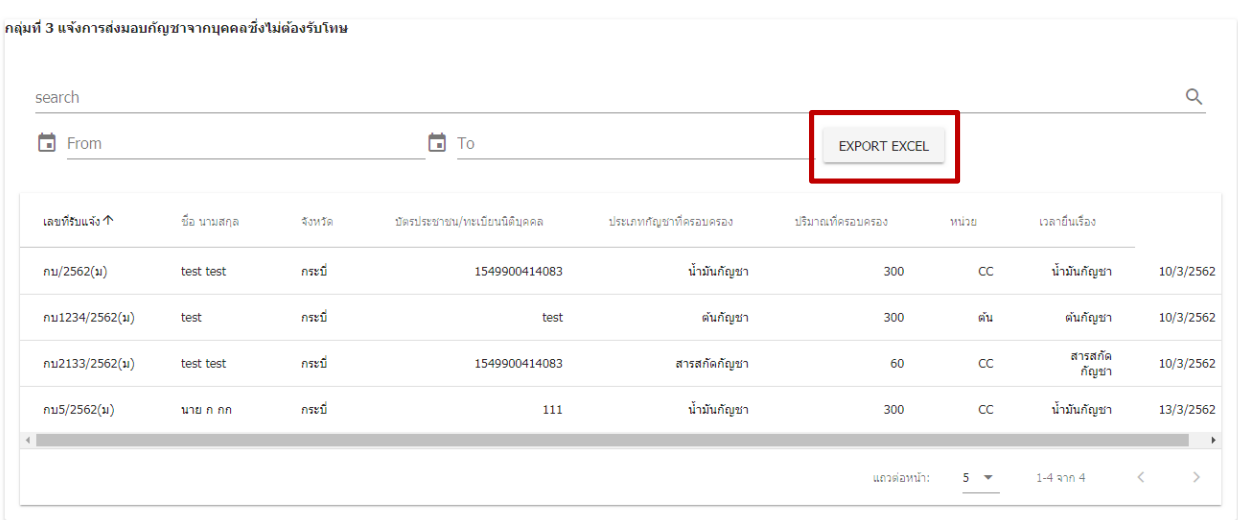

# **ตัวอย่างการสืบค้นข้อมูลในหน้าสืบค้นข้อมูล**

สามารถเลือกวันที่เริ่มและวันที่สิ้นสุดที่ต้องการ ระบบจะแสดงตามวันที่ต้องการ เลือกกลุ่มที่ ต้องการ และสามารถค้นหาได้จาก

- จังหวัด
- ประเภทกัญชา

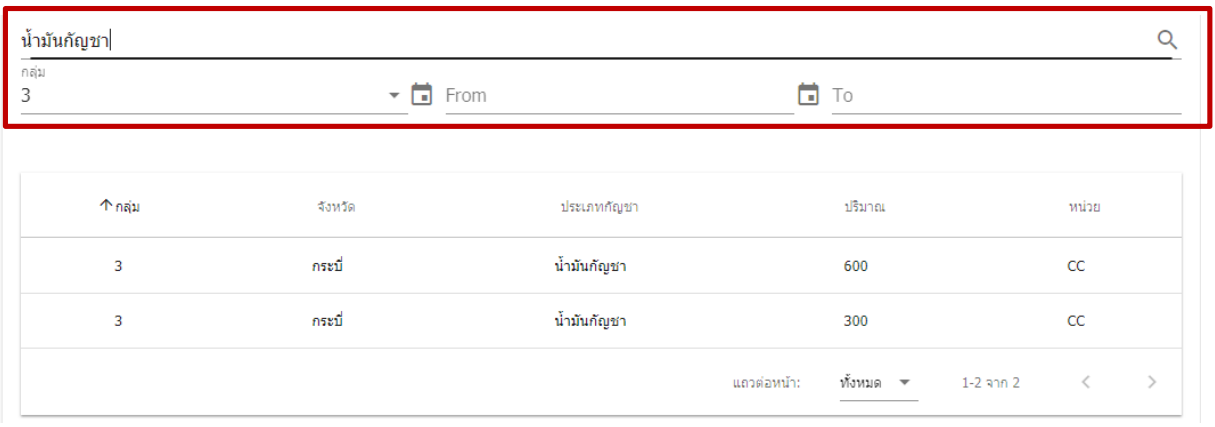

# **ช่องทางการติดต่อประสานงานการลงทะเบียนเข้าใช้งานระบบ รายงานผลการรับแจ้ง การมีไว้ในครอบครองกัญชาตามมาตรา 22 แห่งพระราชบัญญัติยาเสพติดให้โทษ (ฉบับที่ 7) พ.ศ. 2562 โดยไม่ต้องรับโทษ**

สามารถลงทะเบียนเข้าใช้งานได้ทาง URL : http://goo.gl/forms/UHL05J1m8KiRwuGk1

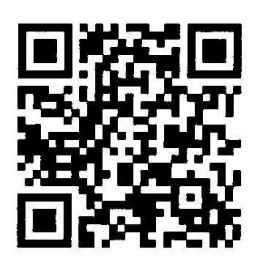

#### **หากมีข้อสงสัย สามารถติดต่อได้ที่**

กองส่งเสริมงานคุ้มครองผู้บริโภคด้านผลิตภัณฑ์สุขภาพในส่วนภูมิภาคและท้องถิ่น

ส านักงานคณะกรรมการอาหารและยา

เบอร์โทรศัพท์ : 0 2590 7390 และ 0 2590 7395

อีเมล : kb@fda.moph@go.th

# **การติดต่อสอบถามข้อมูลอื่นๆ**

หากมีข้อสงสัยเพิ่มเติมต้องการสอบถามเจ้าหน้าที่สามารถติดต่อสอบถามได้ดังนี้

### **1. สอบถามเกี่ยวกับการใช้งานระบบ**

ติดต่อ กองควบคุมวัตถุเสพติด กลุ่มแผนงานและสารสนเทศ

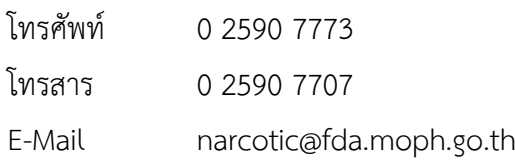

### **2. สอบถามเกี่ยวกับการแจ้งการมีไว้ในครอบครองกัญชา**

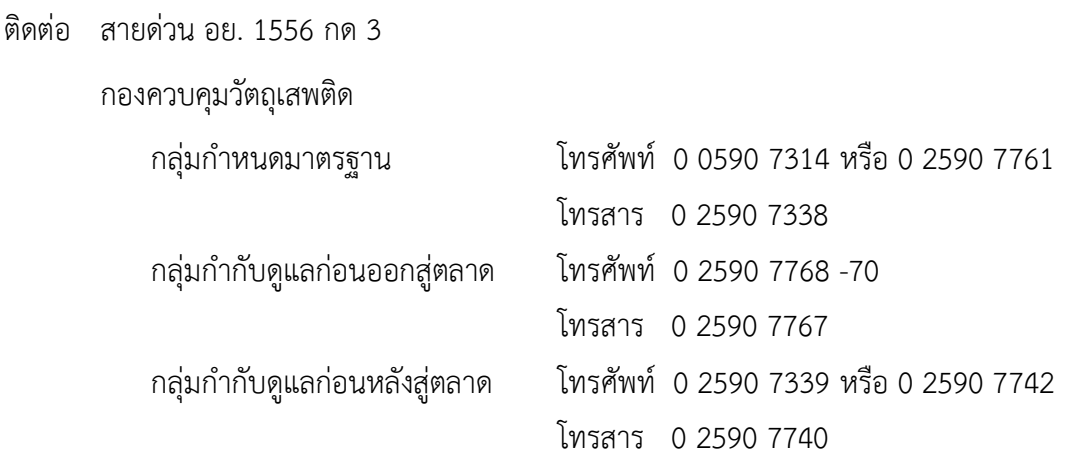